# Gestione delle risorse radio in Unified Wireless **Networks** Ī

# Sommario

[Introduzione](#page-1-0) **[Prerequisiti](#page-1-1) [Requisiti](#page-1-2)** [Componenti usati](#page-1-3) **[Convenzioni](#page-1-4)** [Aggiornamento alla versione 4.1.185.0 o successiva: Cosa modificare o verificare?](#page-1-5) [Gestione risorse radio: Suggerimenti e procedure ottimali](#page-2-0) [Raggruppamento RF e soglia di alimentazione Tx](#page-2-1) [Cut-off di Coverage Profile e Client SNR](#page-3-0) [Frequenza messaggi router adiacente \(formazione gruppo RF\)](#page-3-1) [Utilizzo dell'opzione su richiesta](#page-3-2) [Finestra Bilanciamento del carico](#page-4-0) [Gestione risorse radio: Introduzione](#page-4-1) [Gestione risorse radio: Concetti](#page-5-0) [Termini principali](#page-5-1) [Una visione a occhio d'uccello di RRM](#page-6-0) [Algoritmo di raggruppamento RF](#page-7-0) [Algoritmo di assegnazione del canale dinamico](#page-15-0) [Algoritmo di controllo della potenza di trasmissione](#page-15-1) [Algoritmo di rilevamento e correzione fori di copertura](#page-16-0) [Gestione risorse radio: Parametri di configurazione](#page-18-0) [Impostazioni di raggruppamento RF tramite l'interfaccia utente WLC](#page-19-0) [Impostazioni di assegnazione del canale RF dalla GUI WLC](#page-19-1) [Impostazioni di assegnazione del livello di alimentazione Tx tramite l'interfaccia grafica del WLC](#page-20-0) [Soglie profilo: GUI WLC](#page-21-0) [Gestione risorse radio: Risoluzione dei problemi](#page-24-0) [Verifica dell'assegnazione del canale dinamico](#page-25-0) [Verifica delle modifiche al controllo della potenza di trasmissione](#page-26-0) [Esempio di flusso di lavoro Transmit Power Control Algorithm](#page-26-1) [Esempio di flusso di lavoro Rilevamento fori di copertura e Algoritmo di correzione](#page-27-0) [Comandi debug e show](#page-28-0) [APPENDICE A WLC release 4.1.185.0 - Miglioramenti RRM](#page-32-0) [Algoritmo di raggruppamento RF](#page-32-1) [Algoritmo di assegnazione del canale dinamico](#page-32-2) [Algoritmo di controllo dell'alimentazione Tx](#page-33-0) [Algoritmo del foro di copertura](#page-33-1)

[Miglioramenti SNMP Trap](#page-34-0) [Miglioramenti cosmetici/di altro tipo](#page-35-0) [Modifiche del bilanciamento del carico](#page-35-1) [APPENDICE B WLC release 6.0.188.0 - Miglioramenti RRM](#page-35-2) [Correzioni RRM per dispositivi medici](#page-35-3) [Informazioni correlate](#page-36-0)

# <span id="page-1-0"></span>Introduzione

Questo documento descrive in dettaglio le funzionalità e il funzionamento di Radio Resource Management (RRM) e fornisce una discussione approfondita sugli algoritmi alla base di questa funzionalità.

# <span id="page-1-1"></span>**Prerequisiti**

# <span id="page-1-2"></span>**Requisiti**

Cisco raccomanda la conoscenza dei seguenti argomenti:

- Protocollo LWAPP (Lightweight Access Point Protocol)
- Considerazioni sulla progettazione di una LAN wireless (WLAN)/radiofrequenza (RF) comune (conoscenza paragonabile a quella della certificazione CWNA wireless Planet 3)

Nota: il load balancing aggressivo del client e il rilevamento/contenimento di server non autorizzati (e altre funzionalità di Cisco Intrusion Detection System [IDS]/Cisco IOS® Intrusion Prevention System [IPS]) non sono funzioni di RRM e esulano dall'ambito di questo documento.

## <span id="page-1-3"></span>Componenti usati

Il documento può essere consultato per tutte le versioni software o hardware.

## <span id="page-1-4"></span>**Convenzioni**

Per ulteriori informazioni sulle convenzioni usate, consultare il documento [Cisco sulle convenzioni](//www.cisco.com/en/US/tech/tk801/tk36/technologies_tech_note09186a0080121ac5.shtml) [nei suggerimenti tecnici.](//www.cisco.com/en/US/tech/tk801/tk36/technologies_tech_note09186a0080121ac5.shtml)

# <span id="page-1-5"></span>Aggiornamento alla versione 4.1.185.0 o successiva: Cosa modificare o verificare?

1. Dalla CLI, selezionare:

show advanced [802.11b|802.11a] txpower

Il nuovo valore predefinito è -70dbm. Se è stato modificato, ripristinare i valori predefiniti poiché il nuovo valore è stato dimostrato ottimale in un intervallo di condizioni. Questo valore deve essere lo stesso su tutti i controller di un gruppo RF. Ricordarsi di salvare la configurazione dopo aver apportato le modifiche.Per modificare questo valore, usare questo comando:

#### 2. Dalla CLI, selezionare:

show advanced [802.11a|802.11b] profile global

I risultati dovrebbero essere:

802.11b Global coverage threshold.............. 12 dB for 802.11b 802.11a Global coverage threshold.............. 16 dB for 802.11a

Se i risultati sono diversi, utilizzare i seguenti comandi:

config advanced 802.11b profile coverage global 12

config advanced 802.11a profile coverage global 16

Il parametro di cut-off SNR del client che determina se il client sta violando e se l'algoritmo di mitigazione di Coverage Hole entra in azione, chiamato Coverage, deve essere ripristinato ai valori predefiniti per ottenere risultati ottimali.

### 3. Dalla CLI, selezionare:

show load-balancing

Lo stato predefinito del bilanciamento del carico è ora Disabilitato. Se abilitata, la finestra predefinita è ora 5. Si tratta della quantità di client da associare a una radio prima che venga eseguito il bilanciamento del carico dopo l'associazione. Il bilanciamento del carico può essere molto utile in un ambiente client ad alta densità e l'utilizzo di questa funzionalità deve essere una decisione dell'amministratore in modo da comprendere il comportamento di associazione e distribuzione dei client.

# <span id="page-2-0"></span>Gestione risorse radio: Suggerimenti e procedure ottimali

# <span id="page-2-1"></span>Raggruppamento RF e soglia di alimentazione Tx

## SUGGERIMENTI:

- Verificare che la soglia di alimentazione Tx sia configurata allo stesso modo in tutti i controller che condividono il nome del gruppo RF.
- Nelle versioni precedenti alla 4.1.185.0, la soglia di potenza Tx predefinita era -65dBM, ma questo valore di soglia di -65dBm può essere troppo "caldo" per la maggior parte delle distribuzioni. Sono stati osservati risultati migliori con questa soglia impostata tra -68 dBm e - 75 dBm. Nella versione 4.1.185.0, la soglia di potenza Tx predefinita è ora -70 dBm. Nella versione 4.1.185.0 o successive, si consiglia vivamente di modificare la soglia di potenza Tx a -70 e di verificare se i risultati sono soddisfacenti. Si tratta di un'ottima raccomandazione, in quanto i diversi miglioramenti apportati a RRM possono determinare l'impostazione non ottimale.

## PERCHÉ:

Il nome del gruppo RF è una stringa ASCII configurata per controller WLC (Wireless LAN Controller). L'algoritmo di raggruppamento seleziona la coordinata del gruppo RF che, a sua volta, calcola il controllo della potenza di trasmissione (TPC) e l'assegnazione dinamica del canale (DCA) per l'intero gruppo RF. L'eccezione è rappresentata dall'algoritmo CHA (Coverage Hole Algorithm), eseguito per WLC. Poiché il raggruppamento RF è dinamico e per impostazione predefinita l'algoritmo viene eseguito a intervalli di 600 secondi, è possibile che si verifichi un'istanza in cui vengono ascoltati nuovi vicini o quelli esistenti. Ciò provoca un cambiamento nel gruppo RF che potrebbe comportare la scelta di un nuovo Leader (per uno o più gruppi RF logici). In questo caso, nell'algoritmo TPC viene utilizzata la soglia di potenza Tx del nuovo leader di gruppo. Se il valore di questa soglia è incoerente tra più controller che condividono lo stesso nome di gruppo RF, possono verificarsi discrepanze nei livelli di alimentazione Tx risultanti quando il TPC viene eseguito.

# <span id="page-3-0"></span>Cut-off di Coverage Profile e Client SNR

## SUGGERIMENTO:

• Impostare la misura Copertura (per impostazione predefinita 12dB) su 3dB per la maggior parte delle distribuzioni. Nota: con la versione 4.1.185.0, i miglioramenti come Tx Power Up Control e il numero configurabile dall'utente di client che violano la soglia del profilo SNR, il valore predefinito di 12dB per 802.11b/g e 16dB per 802.11a dovrebbe funzionare correttamente nella maggior parte degli ambienti.

## PERCHÉ:

La misurazione di copertura, 12 dB per impostazione predefinita, viene utilizzata per ottenere il massimo SNR tollerabile per client. Se l'SNR del client supera questo valore e anche un solo client supera questo valore, la CHA viene attivata dal WLC il cui punto di accesso (AP) rileva il client con SNR inadeguato. Nei casi in cui sono presenti client legacy (che spesso hanno una logica di roaming inadeguata), l'ottimizzazione della soglia di rumore tollerabile fino a risultati di 3dB fornisce una correzione a breve termine (questa correzione non è richiesta in 4.1.185.0 o versioni successive).

Questa condizione viene ulteriormente descritta in Considerazione dell'accensione di Sticky Client nella sezione [Algoritmo di rilevamento e correzione dei fori di copertura](#page-16-0).

## <span id="page-3-1"></span>Frequenza messaggi router adiacente (formazione gruppo RF)

### SUGGERIMENTI:

- Più lungo è l'intervallo configurato tra la trasmissione dei messaggi adiacenti, più lento sarà il tempo di convergenza/stabilizzazione in tutto il sistema.
- Se un vicino esistente non viene udito per 20 minuti, viene eliminato dall'elenco dei vicini.Nota: nella versione 4.1.185.0, l'intervallo di eliminazione dell'elenco dei router adiacenti viene esteso in modo da mantenere il router adiacente da cui un pacchetto adiacente non è stato ascoltato per un massimo di 60 minuti.

### PERCHÉ:

Per impostazione predefinita, i messaggi adiacenti vengono inviati ogni 60 secondi. Questa frequenza è controllata dalla misurazione del segnale (definita Neighbor Packet Frequency in 4.1.185.0 e versioni successive) nella sezione Monitor Intervals della pagina Auto RF (vedere la Figura 15 per riferimento). È importante comprendere che i messaggi dei router adiacenti comunicano l'elenco dei router adiacenti che un punto di accesso sente, che viene quindi comunicato ai rispettivi WLC, che a loro volta formano il gruppo RF (ciò presuppone che il nome del gruppo RF sia configurato allo stesso modo). Il tempo di convergenza RF dipende interamente dalla frequenza dei messaggi adiacenti e questo parametro deve essere impostato correttamente.

## <span id="page-3-2"></span>Utilizzo dell'opzione su richiesta

### SUGGERIMENTO:

Utilizzare il pulsante On-Demand per un controllo più accurato e un comportamento RRM ●deterministico. Nota: con la versione 4.1.185.0, la prevedibilità può essere ottenuta usando la configurazione del tempo di ancoraggio, dell'intervallo e della sensibilità di DCA.

## PERCHÉ:

Per gli utenti che desiderano la prevedibilità sui cambiamenti algoritmici nel sistema, RRM può essere eseguito in modalità on-demand. Quando vengono utilizzati, gli algoritmi RRM calcolano le impostazioni di canale e alimentazione ottimali da applicare al successivo intervallo di 600 secondi. Gli algoritmi sono quindi inattivi fino al successivo utilizzo dell'opzione a richiesta; il sistema è in stato di blocco. Per ulteriori informazioni, vedere la Figura 11 e la Figura 12 e le rispettive descrizioni.

## <span id="page-4-0"></span>Finestra Bilanciamento del carico

## SUGGERIMENTO:

L'impostazione predefinita per il bilanciamento del carico è ON, con la finestra di ● bilanciamento del carico impostata su 0. Questa finestra deve essere sostituita con un numero maggiore, ad esempio 10 o 12.Nota: nella release 4.1.185.0 e successive, l'impostazione predefinita per il bilanciamento del carico è OFF e, se abilitata, la dimensione della finestra viene impostata automaticamente su 5.

### PERCHÉ:

Sebbene non sia correlato a RRM, un bilanciamento del carico aggressivo può produrre risultati di roaming client non ottimali per client legacy con logica di roaming inadeguata, che li rende client persistenti. Questo può avere effetti negativi sul CHA. L'impostazione predefinita della finestra di bilanciamento del carico sul WLC è 0, il che non è un buon risultato. Questo valore viene interpretato come il numero minimo di client che devono trovarsi nell'access point prima dell'avvio del meccanismo di bilanciamento del carico. Ricerche e osservazioni interne hanno dimostrato che questo valore predefinito dovrebbe essere modificato in un valore più pratico, come 10 o 12. Naturalmente, ogni installazione presenta un'esigenza diversa e la finestra dovrebbe quindi essere impostata in modo appropriato. Questa è la sintassi della riga di comando:

(WLC) >config load-balancing window ? <client count> Number of clients (0 to 20)

Nelle reti di produzione ad alta densità, i controller sono stati verificati per funzionare in modo ottimale con il bilanciamento del carico attivato e la dimensione della finestra impostata su 10. In pratica, ciò significa che il bilanciamento del carico viene attivato solo quando, ad esempio, si riunisce un ampio gruppo di persone in una sala conferenze o in un'area aperta (riunione o classe). Il bilanciamento del carico è molto utile per distribuire questi utenti tra i vari access point disponibili in tali scenari.

Nota: gli utenti non vengono mai "esclusi" dalla rete wireless. Il bilanciamento del carico si verifica solo al momento dell'associazione e il sistema tenterà di incoraggiare un client verso un punto di accesso con carico più basso. Se il client è persistente, potrà unirsi e non verrà mai lasciato isolato.

# <span id="page-4-1"></span>Gestione risorse radio: Introduzione

Oltre al notevole aumento dell'adozione delle tecnologie WLAN, sono aumentati anche i problemi di implementazione. La specifica 802.11 è stata originariamente concepita principalmente per l'uso domestico a cella singola. Considerare le impostazioni dei canali e dell'alimentazione di un singolo access point è stato un esercizio banale, ma poiché la copertura WLAN è diventata una delle

aspettative degli utenti, determinare le impostazioni di ciascun access point ha richiesto un'indagine approfondita sul sito. Grazie alla natura condivisa della larghezza di banda dello standard 802.11, le applicazioni che ora vengono utilizzate nel segmento wireless stanno spingendo i clienti a implementazioni più orientate alla capacità. L'aggiunta di capacità a una WLAN è un problema diverso dalle reti cablate, in cui la procedura comune è quella di risolvere il problema con la larghezza di banda. Per aumentare la capacità sono necessari access point aggiuntivi, ma se configurati in modo errato possono ridurre la capacità del sistema a causa di interferenze e altri fattori. Poiché le WLAN su larga scala e ad alta densità sono diventate la norma, gli amministratori devono continuamente affrontare questi problemi di configurazione RF che possono aumentare i costi operativi. Se gestita in modo errato, la rete WLAN potrebbe diventare instabile e l'esperienza dell'utente finale potrebbe risultare inadeguata.

Con uno spettro finito (un numero limitato di canali non sovrapposti) con cui giocare e dato il desiderio innato della RF di sanguinare attraverso pareti e pavimenti, progettare una WLAN di qualsiasi dimensione si è dimostrato storicamente un compito scoraggiante. Anche in base a un'indagine sul sito senza problemi, la radiofrequenza è in continua evoluzione e ciò che potrebbe essere un canale AP e uno schema di alimentazione ottimali in un momento potrebbe rivelarsi poco funzionale nel prossimo.

Immettere il RRM di Cisco. RRM consente all'architettura WLAN unificata di Cisco di analizzare continuamente l'ambiente RF esistente, regolando automaticamente i livelli di alimentazione e le configurazioni dei canali degli access point per contribuire a mitigare problemi quali le interferenze dei canali e la copertura del segnale. RRM riduce la necessità di eseguire indagini esaustive sul sito, aumenta la capacità del sistema e fornisce funzionalità automatiche di risoluzione degli errori per compensare le zone morte RF e i guasti dei punti di accesso.

# <span id="page-5-0"></span>Gestione risorse radio: Concetti

# <span id="page-5-1"></span>Termini principali

I lettori devono comprendere appieno i termini utilizzati nel presente documento:

- Segnale: energia RF trasportata dall'aria.
- dBm: una rappresentazione matematica logaritmica assoluta della forza di un segnale RF. dBm è direttamente correlato ai milliwatt, ma viene comunemente utilizzato per rappresentare facilmente la potenza in uscita nei valori molto bassi comuni nelle reti wireless. Ad esempio, il valore di -60 dBm è uguale a 0,000001 milliwatt.
- Indicatore RSSI (Received Signal Strength Indicator): una misurazione numerica assoluta della forza del segnale. Non tutte le radio 802.11 riportano lo stesso RSSI, ma ai fini di questo documento, si presume che RSSI sia direttamente correlato al segnale ricevuto come indicato in dBm.
- Rumore: qualsiasi segnale che non può essere decodificato come segnale 802.11. Può provenire da una sorgente non 802.11 (come un dispositivo a microonde o Bluetooth) o da una sorgente 802.11 il cui segnale è stato invalidato a causa di una collisione o di qualsiasi altro ritardo del segnale.
- $\bullet$  Soglia del rumore: il livello del segnale esistente (espresso in dBm) al di sotto del quale i segnali ricevuti sono incomprensibili.
- $\bullet$  SNR il rapporto tra la forza del segnale e la soglia del rumore. Questo valore è un valore relativo e come tale è misurato in decibel (dB).
- Interferenza: segnali RF indesiderati nella stessa banda di frequenza che possono causare un

deterioramento o la perdita del servizio. Questi segnali possono provenire da sorgenti 802.11 o non 802.11.

## <span id="page-6-0"></span>Una visione a occhio d'uccello di RRM

Prima di entrare nei dettagli sul funzionamento degli algoritmi RRM, è importante comprendere un flusso di lavoro di base relativo alla collaborazione di un sistema RRM per formare un raggruppamento RF, oltre a capire quali calcoli RF avvengono in quale punto. Questa è una descrizione dei passaggi che la soluzione unificata Cisco deve seguire per apprendere, raggruppare e quindi calcolare tutte le funzionalità RRM:

- Ai controller (i cui AP devono avere la configurazione RF calcolata come un singolo gruppo) 1. viene assegnato lo stesso nome di gruppo RF. Il nome di un gruppo RF è una stringa ASCII che ciascun punto di accesso utilizzerà per determinare se gli altri punti di accesso che ascolta fanno parte dello stesso sistema.
- 2. I punti di accesso inviano periodicamente messaggi router adiacenti, condividendo informazioni su se stessi, i relativi controller e il nome del gruppo RF. I messaggi adiacenti possono quindi essere autenticati da altri access point che condividono lo stesso nome di gruppo RF.
- 3. I punti di accesso che possono ascoltare questi messaggi adiacenti e autenticarli in base al nome del gruppo RF condiviso, passano queste informazioni (costituite principalmente dall'indirizzo IP del controller e dalle informazioni sull'access point che trasmette il messaggio adiacente) ai controller a cui sono connessi.
- 4. I controller, ora comprendendo quali altri controller devono far parte del gruppo RF, formano un gruppo logico per condividere queste informazioni RF e successivamente eleggono un leader del gruppo.
- 5. Dotata di informazioni dettagliate sull'ambiente RF per ogni access point nel gruppo RF, una serie di algoritmi RRM finalizzati a ottimizzare le configurazioni dei punti di accesso relative a quanto segue vengono eseguiti presso l'RF Group Leader (ad eccezione dell'algoritmo di rilevamento e correzione dei fori di copertura che viene eseguito presso il controller locale rispetto agli access point):DCATPC

Nota: RRM (and RF Grouping) è una funzione separata dalla mobilità tra controller (and Mobility Grouping). L'unica somiglianza consiste nell'utilizzo di una stringa ASCII comune assegnata a entrambi i nomi di gruppo durante la configurazione guidata iniziale del controller. Questa operazione viene eseguita per un processo di installazione semplificato e può essere modificata successivamente.

Nota: è normale che esistano più gruppi RF logici. Un punto di accesso su un determinato controller aiuterà a collegare il controller con un altro controller solo se un punto di accesso può sentire un altro punto di accesso da un altro controller. Negli ambienti di grandi dimensioni e nei campus universitari è normale che esistano più gruppi di radiofrequenze, che comprendono piccoli gruppi di edifici ma non attraverso l'intero dominio.

Questa è una rappresentazione grafica dei seguenti passaggi:

#### Figura 1: I messaggi adiacenti inviati dagli access point offrono ai WLC una vista RF a livello di sistema per la regolazione dei canali e dell'alimentazione.

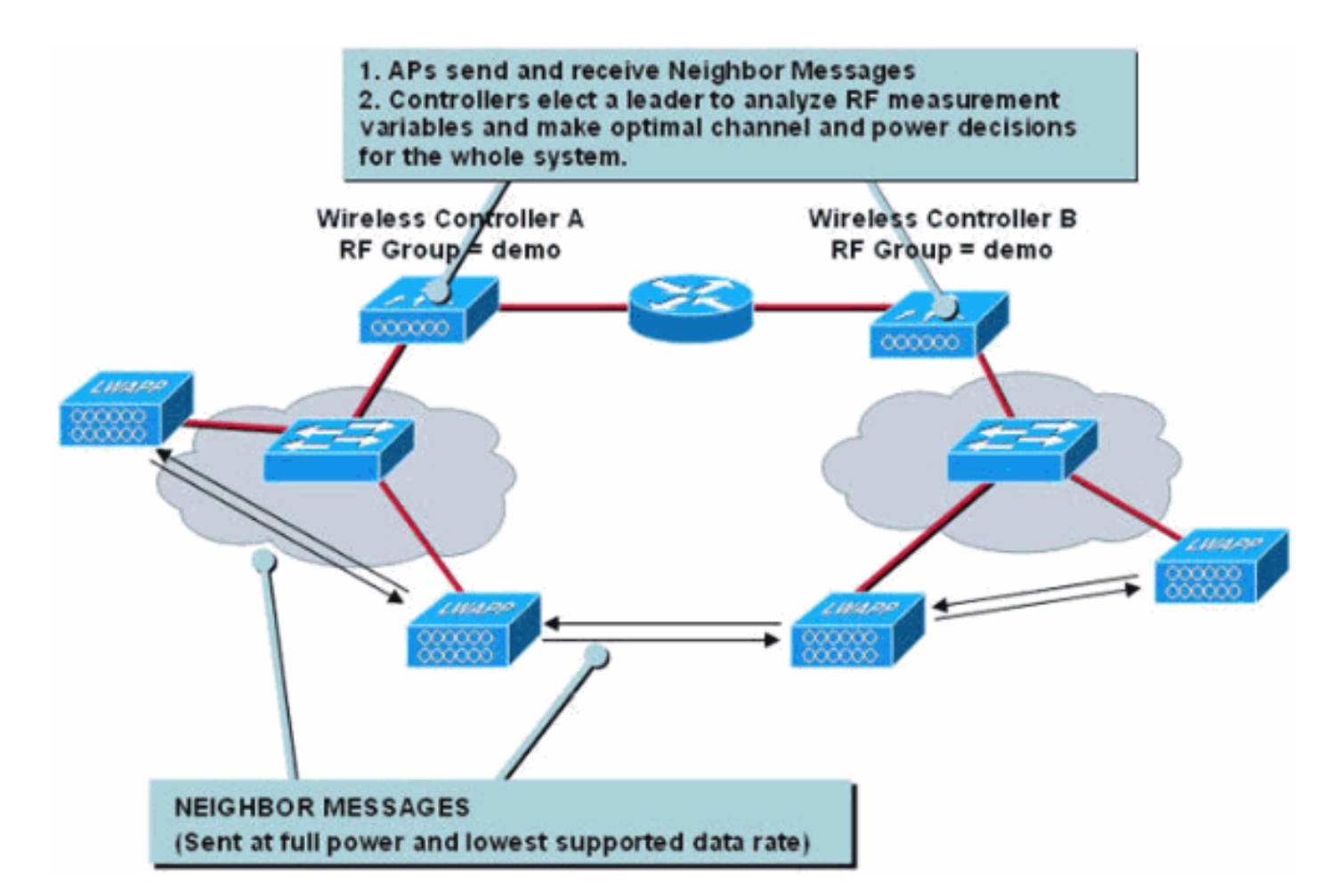

#### Tabella 1. Informazioni di riferimento sulle funzionalità

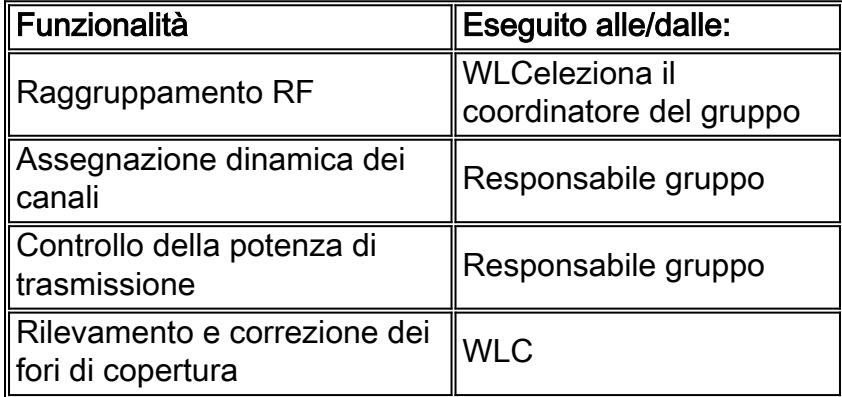

## <span id="page-7-0"></span>Algoritmo di raggruppamento RF

I gruppi RF sono cluster di controller che non solo condividono lo stesso nome di gruppo RF, ma i cui AP si sentono a vicenda.

La collocazione logica dei punti di accesso, e quindi il raggruppamento delle frequenze radio dei controller, è determinata dai punti di accesso che ricevono i messaggi router adiacenti di altri punti di accesso. Questi messaggi includono informazioni sull'access point trasmittente e il relativo WLC (insieme a informazioni aggiuntive dettagliate nella tabella 1) e sono autenticati da un hash.

#### Tabella 2. I messaggi adiacenti contengono una serie di elementi informativi che forniscono ai controller riceventi una comprensione degli access point trasmittenti e dei controller a cui sono connessi.

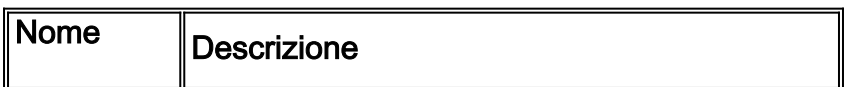

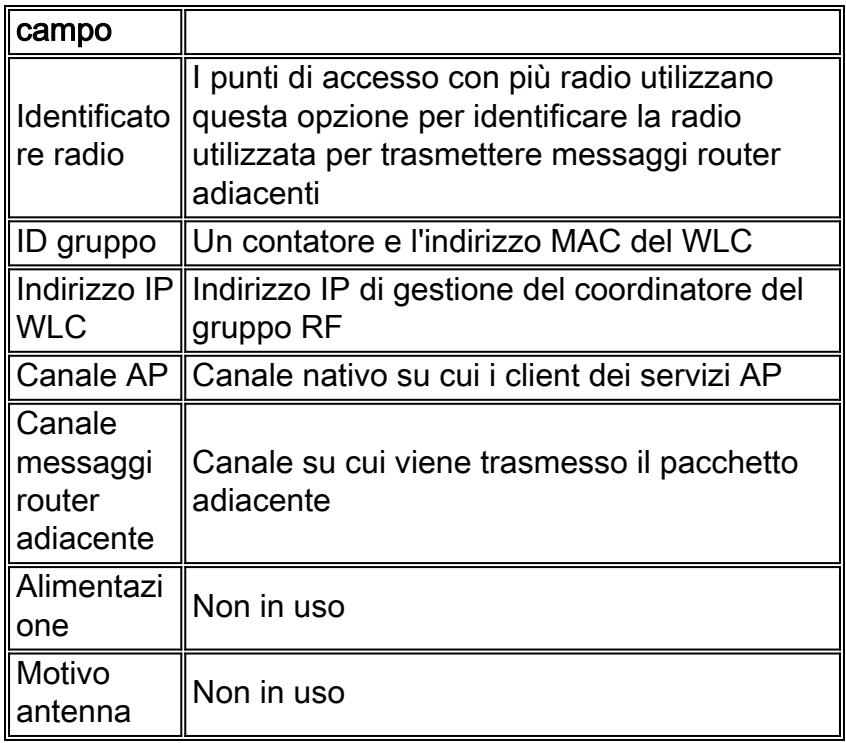

Quando un access point riceve un messaggio router adiacente (trasmesso ogni 60 secondi, su tutti i canali serviti, alla potenza massima e alla velocità dati supportata più bassa), invia il frame al proprio WLC per determinare se l'access point fa parte dello stesso gruppo RF verificando l'hash incorporato. Un punto di accesso che invia messaggi adiacenti non decifrabili (indicando l'utilizzo di un nome di gruppo RF esterno) o non invia alcun messaggio adiacente, è considerato un punto di accesso non autorizzato.

Figura 2: I messaggi router adiacente vengono inviati ogni 60 secondi all'indirizzo multicast 01:0B:85:00:00:00.

| 18  | Airespace: 52:A0:A0     | 01:0B:85:00:00:00 | 802.11 Data        | <b>SNAP</b>                        | 0.000000       |
|-----|-------------------------|-------------------|--------------------|------------------------------------|----------------|
| 24  | Airespace: 52:A0:A0     | 01:0B:85:00:00:00 | 802.11 Data        | <b>SNAP</b>                        | 0:01:00.005975 |
| 29  | Airespace: 52:A0:A0     | 01:08:85:00:00:00 | 802.11 Data        | <b>SNAP</b>                        | 0:01:59.910124 |
| 34  | Airespace: 52:A0:A0     | 01:0B:85:00:00:00 | 802.11 Cuta        | SNAP                               | 0:02:59.915850 |
| 40  | Airespace: 52:A0:A0     | 01:0B:85:00:00:00 | 002.11 Data        | SNAP                               | 0:03:59.922653 |
| 46  | Airespace: 52:A0:A0     | 01:0B:85:00:00:00 | 802.11 Data        | <b>SNAP</b>                        | 0:04:59.930237 |
| 51  | Airespace: 52:A0:A0     | 01:0B:85:00:00:00 | BB2.11 Data        | <b>SNAP</b>                        | 0:05:59.935790 |
| 56  | Airespace: 52:A0:A0     | 01:0B:85:00:00:00 | 902.11 Data        | SNAP                               | 0:06:59.946686 |
| 62  | Airespace: 52:A0:A0     | 01:0B:85:00:00:00 | 802.11 Data        | SNAP                               | 0:07:59.950317 |
| 68  | Airespace: 52:A0:A0     | 01:0B:85:00:00:00 | 802.11 Data        | <b>SNAP</b>                        | 0:08:59.955871 |
| 74  | Airespace: 52:A0:A0     | 01:0B:85:00:00:00 | 002/11 Data        | <b>SNAP</b>                        | 0:09:59.964819 |
| 80  | Airespace: 52:A0:A0     | 01:0B:85:00:00:00 | <b>902.11 Data</b> |                                    | 0:10:59.971166 |
| 96  | Airespace: 52:A0:A0     | 01:0B:85:00:00:00 | 802.11 Data        | <b>Neighbor packets being sent</b> | 0:13:59.990219 |
| 101 | Airespace: 52:A0:A0     | 01:0B:85:00:00:00 | 902.11 Data        | out at 60 second intervals         | 0:14:59.994158 |
| 115 | Airespace: 52:A0:A0     | 01:0B:85:00:00:00 | 802.11 Data        | <b>Statistics</b>                  | 0:17:59.911287 |
| 120 | Airespace: 52:A0:A0     | 01:0B:85:00:00:00 | <b>BUZ 11 Data</b> | <b>SNAP</b>                        | 0:18:59.919573 |
|     | 125 Airespace: 52:A0:A0 | 01:08:85:00:00:00 | 802.11 Data        | <b>SNAP</b>                        | 0:19:59.925931 |

Dato che tutti i controller condividono lo stesso nome di gruppo RF, affinché un gruppo RF si formi, un WLC deve solo avere un singolo AP che ascolti un AP da un altro WLC (vedere le figure da 3 a 8 per ulteriori dettagli).

#### Figura 3: I punti di accesso inviano e ricevono messaggi router adiacenti che vengono quindi inoltrati ai controller per formare il gruppo RF.

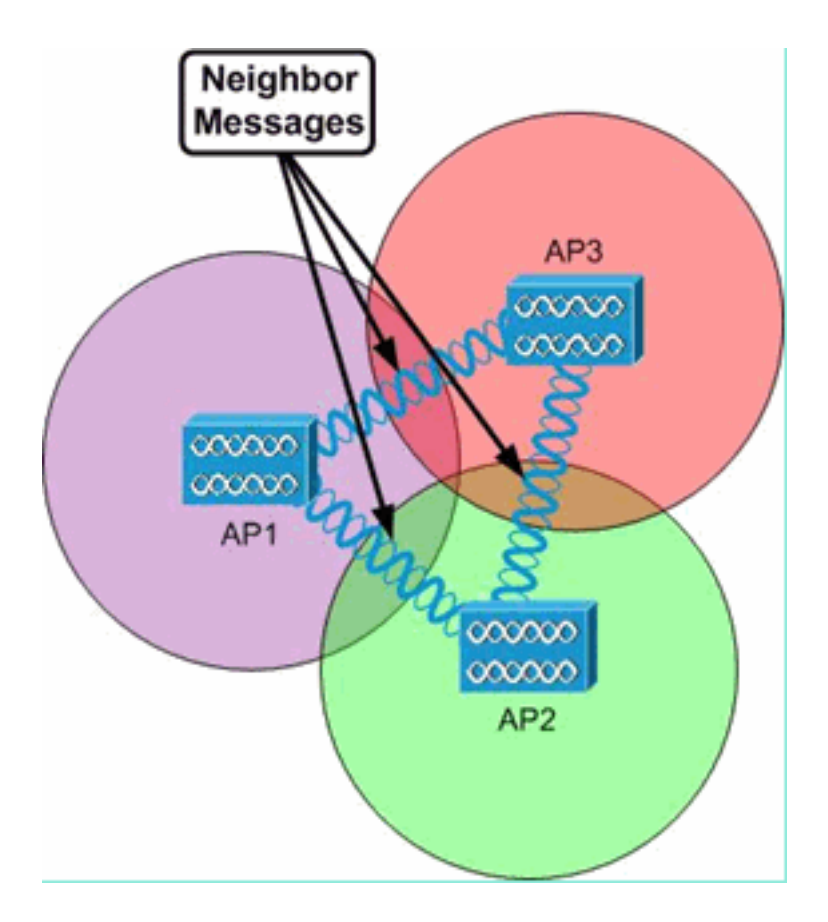

I messaggi router adiacenti vengono utilizzati dagli access point riceventi e dai relativi WLC per determinare come creare gruppi di RF tra WLC, nonché per creare sottogruppi di RF logici composti solo da quegli access point che possono ascoltare i messaggi degli altri. Questi sottogruppi di RF logici hanno configurazioni RRM che vengono eseguite presso la guida del gruppo RF, ma in modo indipendente l'uno dall'altro, perché non dispongono di connettività wireless tra i sottogruppi di RF (vedere le figure 4 e 5).

Figura 4: Tutti gli access point sono connessi logicamente a un singolo WLC, ma si formano due sottogruppi RF logici separati perché gli access point 1, 2 e 3 non possono ascoltare i messaggi adiacenti degli access point 4, 5 e 6 e viceversa.

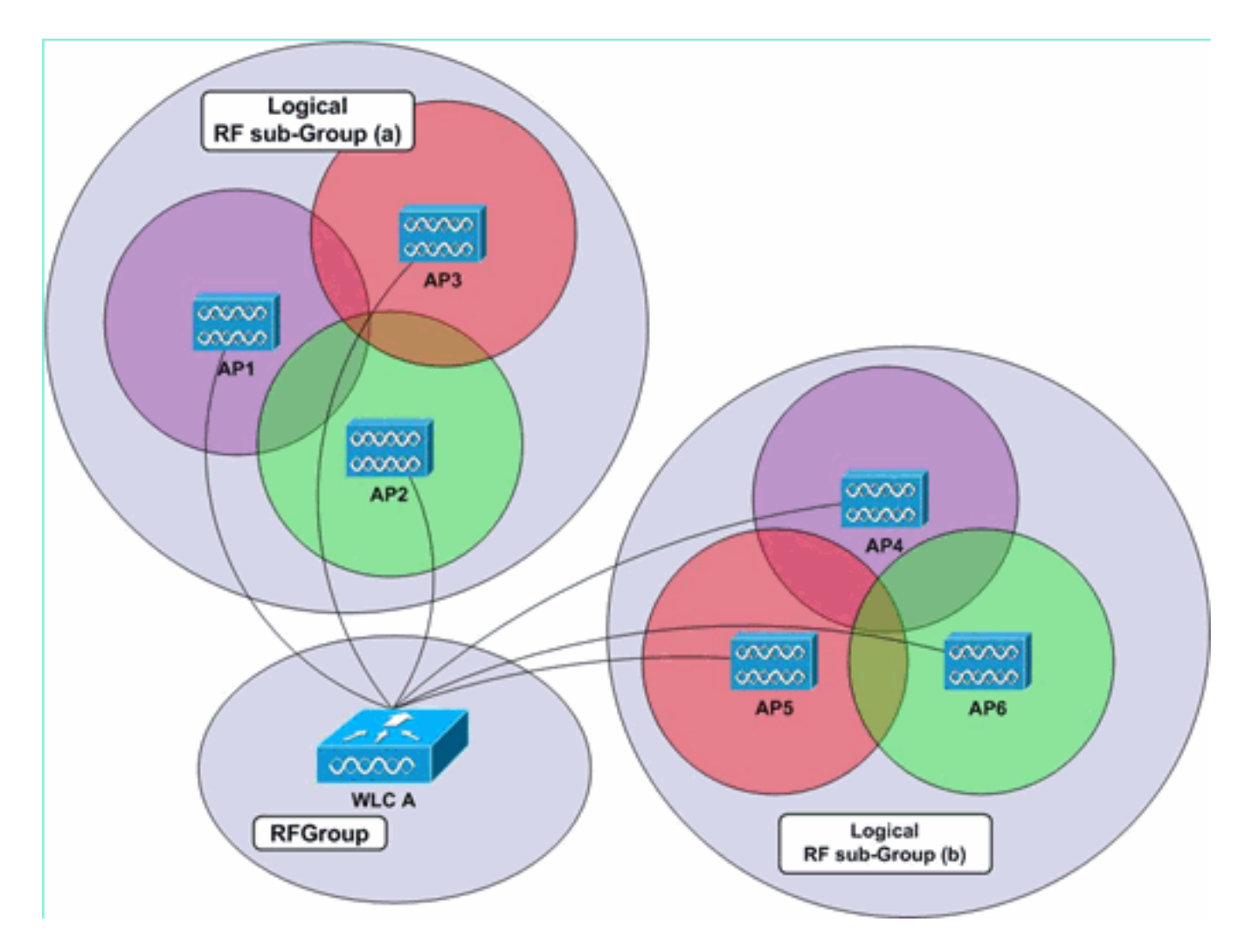

Figura 5: Gli access point nello stesso sottogruppo RF logico possono condividere un singolo WLC, ciascuno su un WLC separato o su un insieme di WLC. La funzionalità RRM viene eseguita a livello di sistema, in modo che i punti di accesso possano sentirsi a vicenda e i relativi controller vengano raggruppati automaticamente. In questo esempio, i WLC A e B si trovano nello stesso gruppo RF e i relativi AP si trovano in due diversi sottogruppi RF logici.

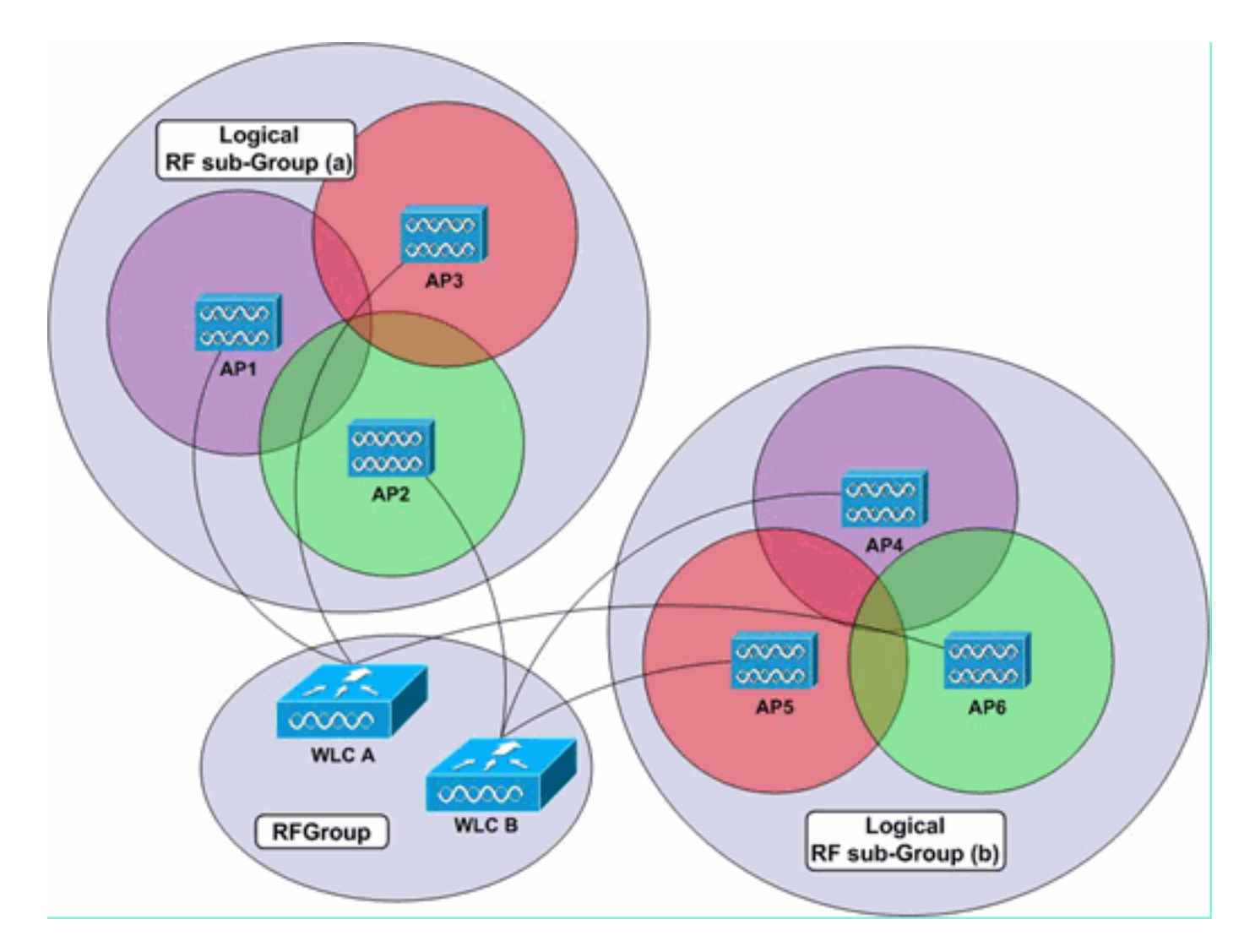

In un ambiente con molti WLC e molti AP, non tutti gli AP devono essere in grado di interagire tra loro affinché l'intero sistema formi un unico gruppo RF. Ogni controller deve avere almeno un access point che senta un altro access point da qualsiasi altro WLC. Di conseguenza, il raggruppamento RF può avvenire su più controller, indipendentemente dalla vista localizzata di ciascun controller sugli access point adiacenti e quindi sui WLC (vedere la Figura 6).

Figura 6: Nell'esempio, i punti di accesso connessi ai WLC A e C non sono in grado di ricevere messaggi adiacenti. Il WLC B può ascoltare sia il WLC A che il WLC C e può quindi condividere le informazioni dell'altro con loro in modo da formare un singolo gruppo RF. I sottogruppi di RF logici discreti vengono creati per ogni gruppo di access point in grado di comunicare tra loro i messaggi adiacenti.

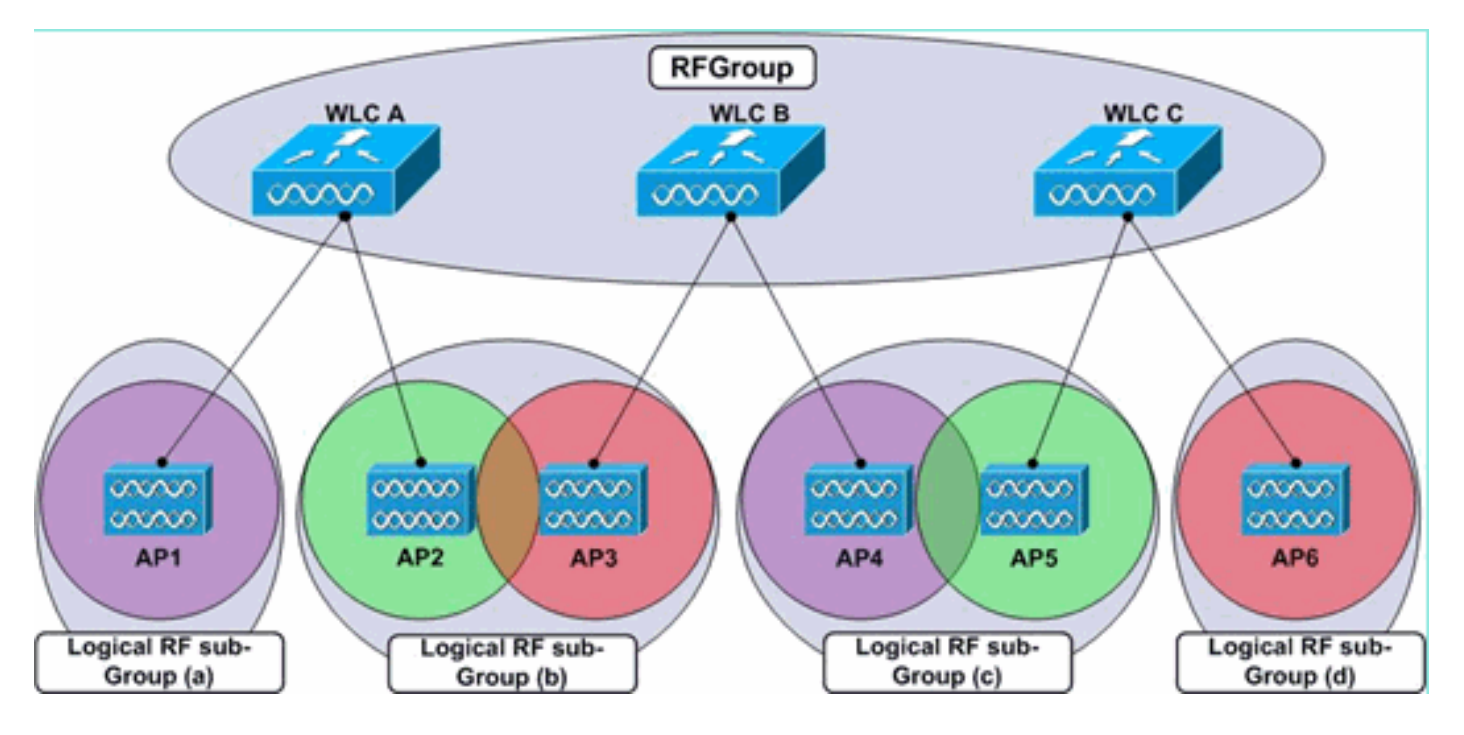

In uno scenario in cui più controller sono configurati con lo stesso nome di gruppo RF, ma i rispettivi access point non sono in grado di ascoltare i messaggi adiacenti, vengono formati due gruppi RF separati (di livello superiore), come mostrato nella Figura 7.

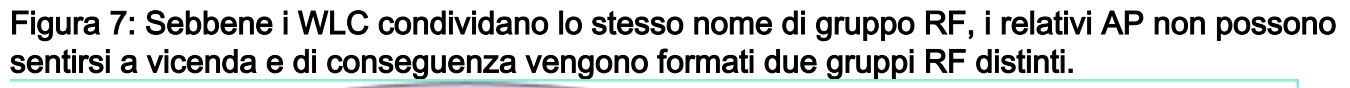

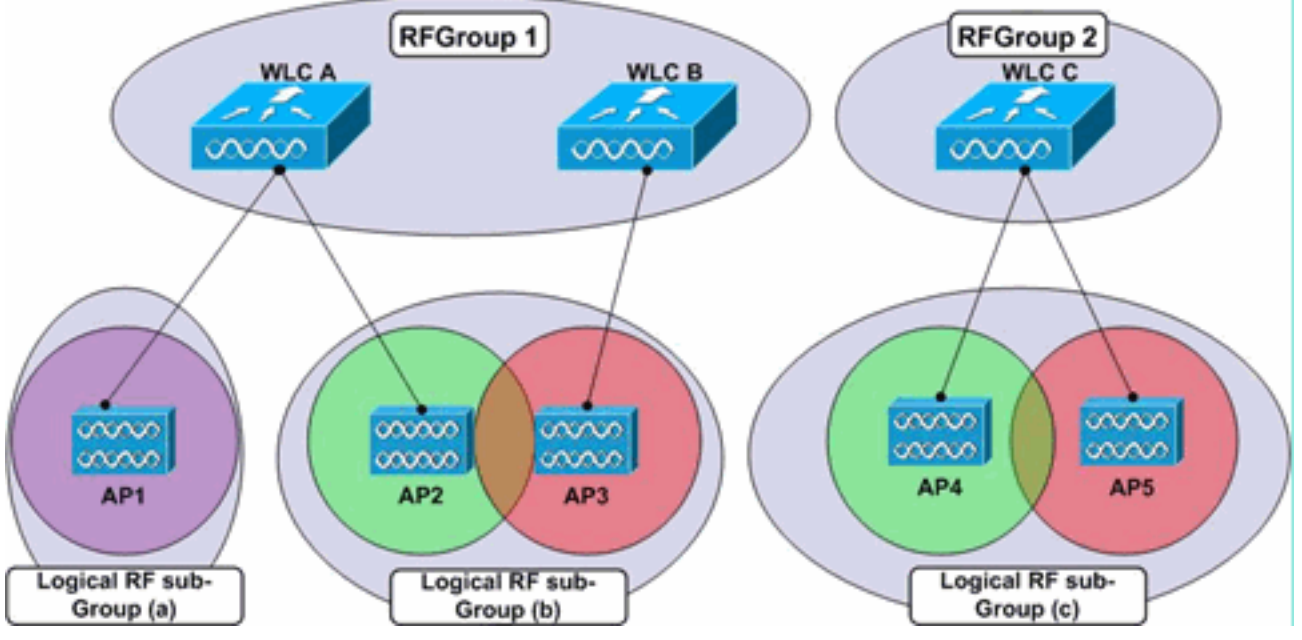

Il raggruppamento RF si verifica a livello di controller, ossia quando i punti di accesso segnalano le informazioni sugli altri punti di accesso che ascoltano (nonché sui controller a cui sono connessi) ai propri controller, ogni rispettivo WLC comunica direttamente con gli altri WLC per formare un raggruppamento a livello di sistema. All'interno di un singolo gruppo a livello di sistema, o gruppo RF, molti sottoinsiemi di access point avrebbero i rispettivi parametri RF impostati separatamente l'uno dall'altro: si prenda in considerazione un WLC centrale con singoli AP in siti remoti. Pertanto, i parametri RF di ciascun access point devono essere impostati separatamente dagli altri, quindi, mentre ciascun access point appartiene allo stesso raggruppamento RF del controller, ciascun access point singolo (in questo esempio) si troverebbe nel proprio sottogruppo RF logico (vedere la Figura 8).

Figura 8: I parametri RF di ciascun punto di accesso sono impostati separatamente dagli altri a causa della loro incapacità di ascoltare i messaggi adiacenti degli altri.

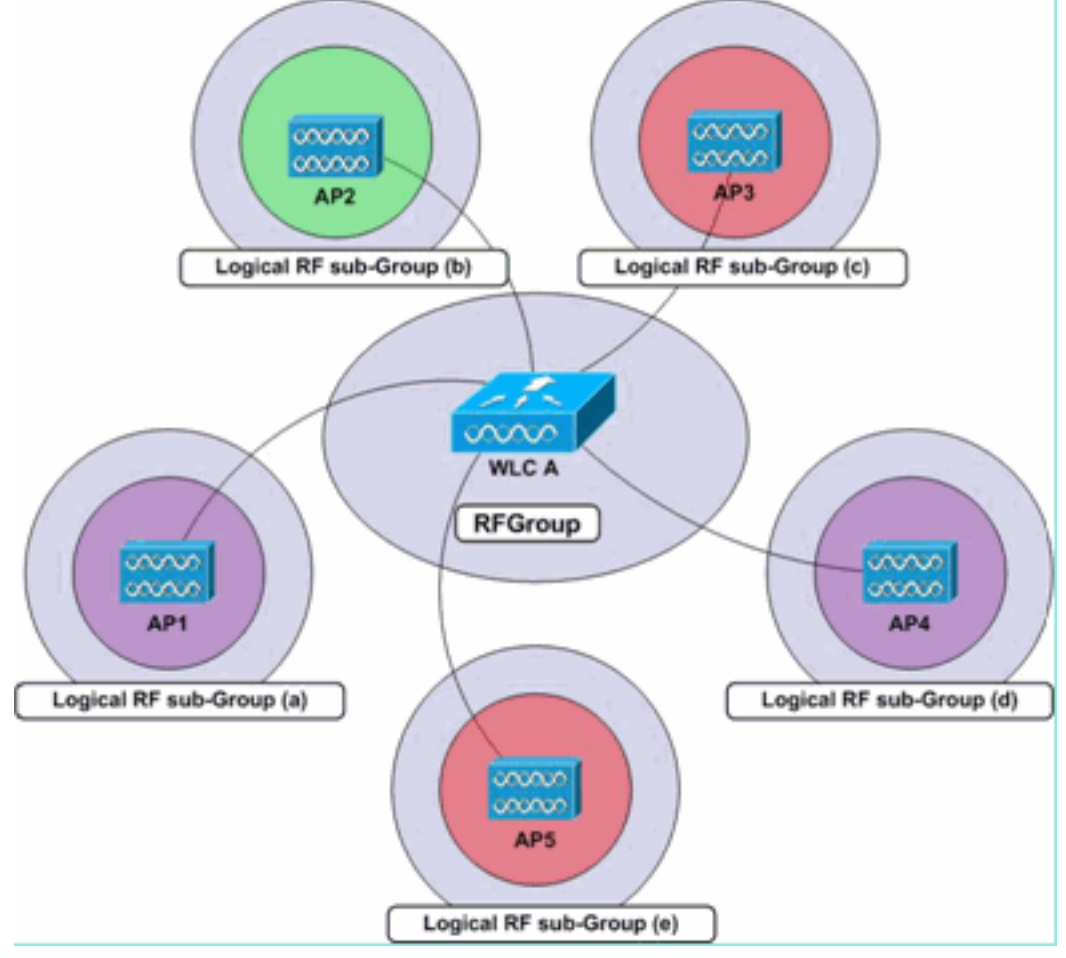

Ogni access point compila e gestisce un elenco di un massimo di 34 access point adiacenti (per radio) che viene quindi segnalato ai rispettivi controller. Ogni WLC mantiene un elenco di 24 router adiacenti per radio AP dai messaggi adiacenti inviati da ogni access point. Una volta a livello di controller, viene eliminato questo elenco di access point adiacenti per radio fino a 34, che scarta i dieci access point con i segnali più deboli. I WLC inoltrano quindi ogni elenco di punti di accesso adiacenti fino al leader del gruppo RF, il WLC scelto dal gruppo RF per eseguire tutte le decisioni relative alla configurazione RRM.

Èmolto importante notare che il raggruppamento RF funziona in base al tipo di radio. L'algoritmo di raggruppamento viene eseguito separatamente per le radio 802.11a e 802.11b/g, ovvero viene eseguito per punto di accesso, per radio, in modo che ogni punto di accesso sia responsabile della compilazione di un elenco di vicini. Per limitare il flapping, in base al quale gli access point potrebbero essere aggiunti e eliminati frequentemente da questo elenco, i WLC aggiungeranno altri access point ai loro elenchi, a condizione che vengano ascoltati a un valore maggiore o uguale a -80 dBm, e li rimuoveranno solo quando i segnali scendono al di sotto di -85 dBm.

Nota: con il software Wireless LAN Controller versione 4.2.99.0 o successive, RRM supporta fino a 20 controller e 1000 punti di accesso in un gruppo RF. Ad esempio, un controller Cisco WiSM supporta fino a 150 punti di accesso, quindi è possibile avere fino a sei controller WiSM in un gruppo RF (150 punti di accesso per 6 controller = 900 punti di accesso, ovvero meno di 1000). Analogamente, un controller 4404 supporta fino a 100 punti di accesso, quindi è possibile avere fino a dieci controller 4404 in un gruppo RF (100 volte 10 = 1000). I controller basati sulla serie 2100 supportano un massimo di 25 punti di accesso, pertanto è possibile avere fino a 20 di questi controller in un gruppo RF. Questo limite di 1000 punti di accesso non è il numero effettivo di punti di accesso associati ai controller, ma viene calcolato in base al numero massimo di punti di

accesso che possono essere supportati da questo specifico modello di controller. Ad esempio, se ci sono 8 controller WiSM (4 WiSM), ciascuno con 70 AP, il numero effettivo di AP è 560. Tuttavia, l'algoritmo lo calcola come 8\*150= 1200 (150 è il numero massimo di AP supportati da ciascun controller WiSM). Pertanto, i controller vengono suddivisi in due gruppi. Un gruppo con 6 controller e l'altro con 2 controller.

Poiché il controller che funziona come RF Group Leader esegue entrambi gli algoritmi, l'algoritmo DCA e l'algoritmo TPC per l'intero sistema, i controller devono essere configurati con il nome del gruppo RF in una situazione in cui si prevede che i messaggi adiacenti verranno ascoltati dagli access point su un altro controller. Se gli access point (su controller diversi) sono geograficamente separati, almeno a un livello tale che i messaggi adiacenti da essi provenienti non possono essere ascoltati a un valore pari o superiore a -80 dBm, la configurazione dei controller in un gruppo RF non è pratica.

Se viene raggiunto il limite superiore per l'algoritmo di raggruppamento RF, il controller principale del gruppo non consentirà a nuovi controller o punti di accesso di unirsi al gruppo esistente o di contribuire al calcolo del canale e dell'alimentazione. Il sistema considererà questa situazione come un nuovo sottogruppo RF logico e i nuovi membri verranno aggiunti a questo nuovo gruppo logico, configurato con lo stesso nome di gruppo. Se l'ambiente diventa dinamico, in natura dove le fluttuazioni della radiofrequenza cambiano il modo in cui i vicini sono visti a intervalli periodici, la probabilità di alterazioni dei membri del gruppo e le successive elezioni dei leader del gruppo aumenteranno.

#### Leader del gruppo

Il leader del gruppo RF è il controller scelto nel gruppo RF che esegue l'analisi dei dati RF degli access point, per gruppo RF logico, ed è responsabile della configurazione dei livelli di alimentazione e delle impostazioni dei canali degli access point. Il rilevamento e la correzione dei fori di copertura si basano sull'SNR del client ed è quindi l'unica funzione RRM eseguita su ciascun controller locale.

Ogni controller determina il WLC con la priorità più alta per il coordinatore del gruppo in base all'elemento di informazione Group Identifier in ogni messaggio adiacente. L'elemento di informazione Group Identifier annunciato in ciascun messaggio router adiacente è costituito da un valore contatore (ogni controller mantiene un contatore a 16 bit che inizia a 0 e si incrementa a seguito di eventi quali l'uscita da un gruppo RF o il riavvio di un WLC) e dall'indirizzo MAC del controller. Ogni WLC assegna la priorità ai valori degli identificatori di gruppo dei propri vicini in base prima a questo valore del contatore e, in caso di valore del contatore, in base all'indirizzo MAC. Ciascun WLC seleziona il controller (un WLC adiacente o il controller stesso) con il valore Group Identifier più alto, dopodiché ciascun controller conferisce agli altri per determinare quale controller abbia l'ID gruppo più alto. Il WLC verrà quindi eletto leader del gruppo RF.

Se l'elemento Leader del gruppo RF viene disconnesso, l'intero gruppo viene sciolto e i membri esistenti del gruppo RF eseguono nuovamente il processo di selezione e viene scelto un nuovo elemento Leader.

Ogni 10 minuti, il leader del gruppo RF esegue il polling su ogni WLC del gruppo per ottenere le statistiche degli access point e tutte le informazioni sui messaggi router adiacenti ricevuti. In base a queste informazioni, il responsabile del gruppo ha visibilità sull'ambiente RF a livello di sistema e può quindi utilizzare gli algoritmi DCA e TPC per regolare continuamente le configurazioni dei canali e dell'alimentazione degli access point. Il Group Leader esegue questi algoritmi ogni dieci minuti ma, come con l'algoritmo di rilevamento e correzione dei fori di copertura, le modifiche

vengono apportate solo se necessario.

### <span id="page-15-0"></span>Algoritmo di assegnazione del canale dinamico

L'algoritmo DCA, eseguito dal coordinatore del gruppo RF, viene applicato su una base per gruppo RF per determinare le impostazioni ottimali del canale AP per tutti i punti di accesso del gruppo RF (ogni insieme di punti di accesso in grado di ascoltare i messaggi adiacenti degli altri, definiti in questo documento come sottogruppo RF logico, ha una configurazione del canale indipendente dagli altri sottogruppi RF logici, in quanto i segnali non si sovrappongono). Con il processo DCA, il coordinatore prende in considerazione una manciata di metriche specifiche dell'access point di cui si tiene conto quando determina le necessarie modifiche al canale. Le metriche sono:

- Misurazione del carico Ogni punto di accesso misura la percentuale del tempo totale occupato dalla trasmissione o dalla ricezione di frame 802.11.
- Rumore: i punti di accesso calcolano i valori di rumore su ogni canale servito.
- Interferenza: i punti di accesso segnalano la percentuale di supporto assorbita dalle trasmissioni 802.11 interferenti (che possono provenire da segnali sovrapposti provenienti da punti di accesso esterni e non vicini).
- Potenza segnale—Ogni access point è in ascolto dei messaggi router adiacente su tutti i canali serviti e registra i valori RSSI con cui vengono ascoltati questi messaggi. Queste informazioni sulla forza del segnale AP sono le metriche più importanti considerate nel calcolo DCA dell'energia del canale.

Questi valori vengono quindi utilizzati dal coordinatore del gruppo per determinare se un altro schema di canale può determinare almeno un miglioramento delle prestazioni peggiori del punto di accesso di 5 dB (SNR) o più. La ponderazione viene data ai punti di accesso sui loro canali operativi in modo che le regolazioni dei canali siano effettuate localmente, attenuando le modifiche per prevenire l'effetto domino, in modo che una singola modifica inneschi le alterazioni dei canali a livello di sistema. Viene inoltre data la preferenza agli access point in base all'utilizzo (derivato dal rapporto di misurazione del carico di ciascun access point), in modo che un access point meno utilizzato abbia maggiori probabilità di cambiare canale (rispetto a un access point vicino fortemente utilizzato) nel caso in cui sia necessario un cambiamento.

Nota: ogni volta che un canale AP viene modificato, i client vengono disconnessi brevemente. I client possono riconnettersi allo stesso access point (sul nuovo canale) oppure eseguire il roaming verso un access point vicino, a seconda del comportamento di roaming del client. Il roaming veloce e sicuro (offerto sia da CCKM che da PKC) aiuterà a ridurre questa breve interruzione, data la presenza di client compatibili.

Nota: quando i punti di accesso si avviano per la prima volta (da subito), trasmettono sul primo canale non sovrapposto nelle bande supportate (canale 1 per 11b/g e canale 36 per 11a). Quando i punti di accesso eseguono il ciclo di alimentazione, utilizzano le impostazioni dei canali precedenti (memorizzate nella memoria dei punti di accesso). Gli aggiustamenti DCA si verificheranno successivamente in base alle necessità.

### <span id="page-15-1"></span>Algoritmo di controllo della potenza di trasmissione

Per impostazione predefinita, l'algoritmo TPC viene eseguito a un intervallo fisso di dieci minuti e viene utilizzato dalla guida di gruppo RF per determinare le prossimità RF degli access point e regolare il livello di potenza di trasmissione di ciascuna banda su un valore inferiore, in modo da limitare la sovrapposizione di celle e l'interferenza del co-canale.

Nota: l'algoritmo TPC è responsabile solo dell'abbassamento dei livelli di alimentazione. L'aumento della potenza di trasmissione fa parte della funzione dell'algoritmo di rilevamento e correzione dei fori di copertura, illustrata nella sezione successiva.

Ogni access point riporta un elenco ordinato da RSSI di tutti gli access point adiacenti e, se un access point ha tre o più access point adiacenti (per il funzionamento di TPC, è necessario avere almeno 4), il leader del gruppo RF applicherà l'algoritmo TPC per banda, per access point, per regolare i livelli di trasmissione dell'alimentazione AP verso il basso in modo che il terzo access point adiacente più rumoroso venga sentito a un livello di segnale di -70dBm (valore predefinito o valore configurato) o inferiore e venga soddisfatta la condizione di isteresi TCP. Pertanto, il protocollo TCP passa attraverso queste fasi che decidono se è necessario modificare la potenza di trasmissione:

- 1. Determinare se esiste un terzo vicino e se tale terzo vicino è al di sopra della soglia di controllo della potenza di trasmissione.
- 2. Determinare la potenza di trasmissione utilizzando questa equazione: тх\_мах рег 1'access point specificato + (soglia di controllo potenza Tx - RSSI del terzo vicino più alto al di sopra della soglia).
- 3. Confrontare il calcolo del secondo passaggio con il livello di potenza Tx corrente e verificare se supera l'isteresi TPC.Se è necessario disattivare l'alimentazione Tx: Deve essere soddisfatta l'isteresi TPC di almeno 6 dBm. OSe è necessario aumentare la potenza Tx: È necessario soddisfare l'isteresi TPC di 3dBm.

Un esempio della logica utilizzata nell'algoritmo TPC è disponibile nella sezione [Esempio di flusso](#page-26-1) [di lavoro dell'algoritmo di controllo della potenza di trasmissione](#page-26-1).

Nota: quando tutti i punti di accesso vengono avviati per la prima volta (da subito), trasmettono ai livelli massimi di potenza. Quando i punti di accesso sono spenti, utilizzano le impostazioni di alimentazione precedenti. Le regolazioni TPC verranno successivamente eseguite in base alle necessità. Per informazioni sui livelli di potenza di trasmissione supportati, vedere la tabella 4.

Nota: con l'algoritmo TPC è possibile attivare due scenari principali di aumento della potenza Tx:

- Non c'è un terzo vicino. In questo caso, l'access point torna automaticamente a Tx\_max e lo fa immediatamente.
- C'è un terzo vicino. L'equazione TPC in realtà valuta il valore Tx consigliato in modo che sia compreso tra Tx\_max e Tx\_current (anziché inferiore a Tx\_current) come ad esempio quando il terzo vicino "scompare" e c'è un nuovo possibile terzo vicino. Ciò determina un aumento della potenza Tx.Le riduzioni Tx indotte da TPC avvengono gradualmente, ma gli aumenti Tx possono avvenire immediatamente. Tuttavia, sono state prese ulteriori precauzioni su come aumentare la potenza Tx con l'algoritmo Coverage Hole, andando su, un livello alla volta.

## <span id="page-16-0"></span>Algoritmo di rilevamento e correzione fori di copertura

L'algoritmo di rilevamento e correzione dei fori di copertura ha lo scopo di determinare dapprima i fori di copertura in base alla qualità dei livelli del segnale del client e quindi aumentare la potenza di trasmissione degli access point a cui sono connessi tali client. Poiché questo algoritmo riguarda le statistiche client, viene eseguito in modo indipendente su ogni controller e non a livello di sistema sulla guida di gruppo RF.

L'algoritmo determina se esiste un buco di copertura quando i livelli SNR dei client passano al di sotto di una determinata soglia SNR. La soglia SNR è considerata su base individuale e si basa

principalmente sul livello di potenza di trasmissione di ogni punto di accesso. Più alti sono i livelli di alimentazione degli access point, maggiore è la tolleranza del rumore rispetto all'intensità del segnale del client, il che significa un valore SNR tollerato inferiore.

Questa soglia SNR varia in base a due valori: Il punto di accesso trasmette l'alimentazione e il valore del profilo di copertura del controller. In dettaglio, la soglia è definita da ciascuna potenza di trasmissione AP (rappresentata in dBm), meno il valore costante di 17dBm, meno il valore del profilo di copertura configurabile dall'utente (questo valore è predefinito a 12dB ed è dettagliato a pagina 20). Il valore di soglia SNR client è il valore assoluto (numero positivo) del risultato di questa equazione.

### Equazione soglia SNR foro di copertura:

Valore limite SNR client (|dB|) = [Potenza di trasmissione AP (dBm) - Costante (17 dBm) - Profilo copertura (dB)]

Una volta che il numero configurato di SNR medi dei client è sceso al di sotto di questa soglia SNR per almeno 60 secondi, la potenza di trasmissione dei punti di accesso di tali client verrà aumentata per mitigare la violazione SNR, correggendo quindi il buco di copertura. Ogni controller esegue l'algoritmo di rilevamento e correzione dei fori di copertura per ogni radio su ogni punto di accesso ogni tre minuti (il valore predefinito di 180 secondi può essere modificato). È importante notare che gli ambienti volatili possono determinare lo spegnimento dell'algoritmo TPC durante le successive esecuzioni dell'algoritmo.

#### Considerazioni sull'accensione di "Sticky Client":

Le implementazioni di roaming nei driver client legacy possono determinare il collegamento dei client a un punto di accesso esistente anche in presenza di un altro punto di accesso che offre prestazioni migliori in termini di RSSI, throughput e esperienza complessiva del client. A sua volta, tale comportamento può avere un impatto sistemico sulla rete wireless, in cui i client vengono percepiti come utenti con SNR inadeguato (perché non sono riusciti a eseguire il roaming), con conseguente rilevamento di buchi di copertura. In tale situazione, l'algoritmo potenzia la potenza di trasmissione dell'AP (per fornire copertura ai clienti che si comportano male) che determina una potenza di trasmissione indesiderabile (e superiore al normale).

Fino a quando la logica di roaming non viene migliorata, tali situazioni possono essere mitigate aumentando il valore minimo del client. Livello di eccezione a un numero più alto (il valore predefinito è 3) e anche aumentando il valore SNR del client tollerabile (il valore predefinito è 12 dB e si osservano miglioramenti quando viene modificato in 3 dB). Se si utilizza il codice versione 4.1.185.0 o successiva, i valori predefiniti forniscono risultati ottimali nella maggior parte degli ambienti.

Nota: sebbene questi suggerimenti siano basati su test interni e possano variare a seconda delle singole distribuzioni, la logica alla base della modifica di tali suggerimenti è ancora valida.

Per un esempio della logica utilizzata per l'attivazione, vedere la sezione [Esempio di rilevamento e](#page-27-0) [correzione dei fori di copertura.](#page-27-0)

Nota: l'algoritmo di rilevamento e correzione dei fori di copertura è anche responsabile del rilevamento di errori nella copertura dovuti a guasti dei punti di accesso e dell'accensione dei punti di accesso vicini in base alle esigenze. Ciò consente alla rete di risolvere i problemi di interruzione del servizio.

# <span id="page-18-0"></span>Gestione risorse radio: Parametri di configurazione

Una volta compresi RRM e gli algoritmi, il passo successivo consiste nell'apprendere come interpretare e modificare i parametri necessari. In questa sezione vengono illustrate in dettaglio le operazioni di configurazione di RRM e le impostazioni di base per i report.

Il primo passaggio per configurare RRM consiste nel verificare che ogni WLC abbia lo stesso nome di gruppo RF configurato. Questa operazione può essere eseguita tramite l'interfaccia Web del controller se si seleziona Controller | Generale, quindi immettere un valore comune per Nome gruppo. Anche la connettività IP tra WLC nello stesso gruppo RF è una necessità.

Figura 9: I gruppi RF vengono formati in base al valore specificato dall'utente per "Nome rete RF", denominato anche Nome gruppo RF in questo documento. Tutti i WLC richiesti per partecipare alle operazioni RRM a livello di sistema devono condividere la stessa stringa.

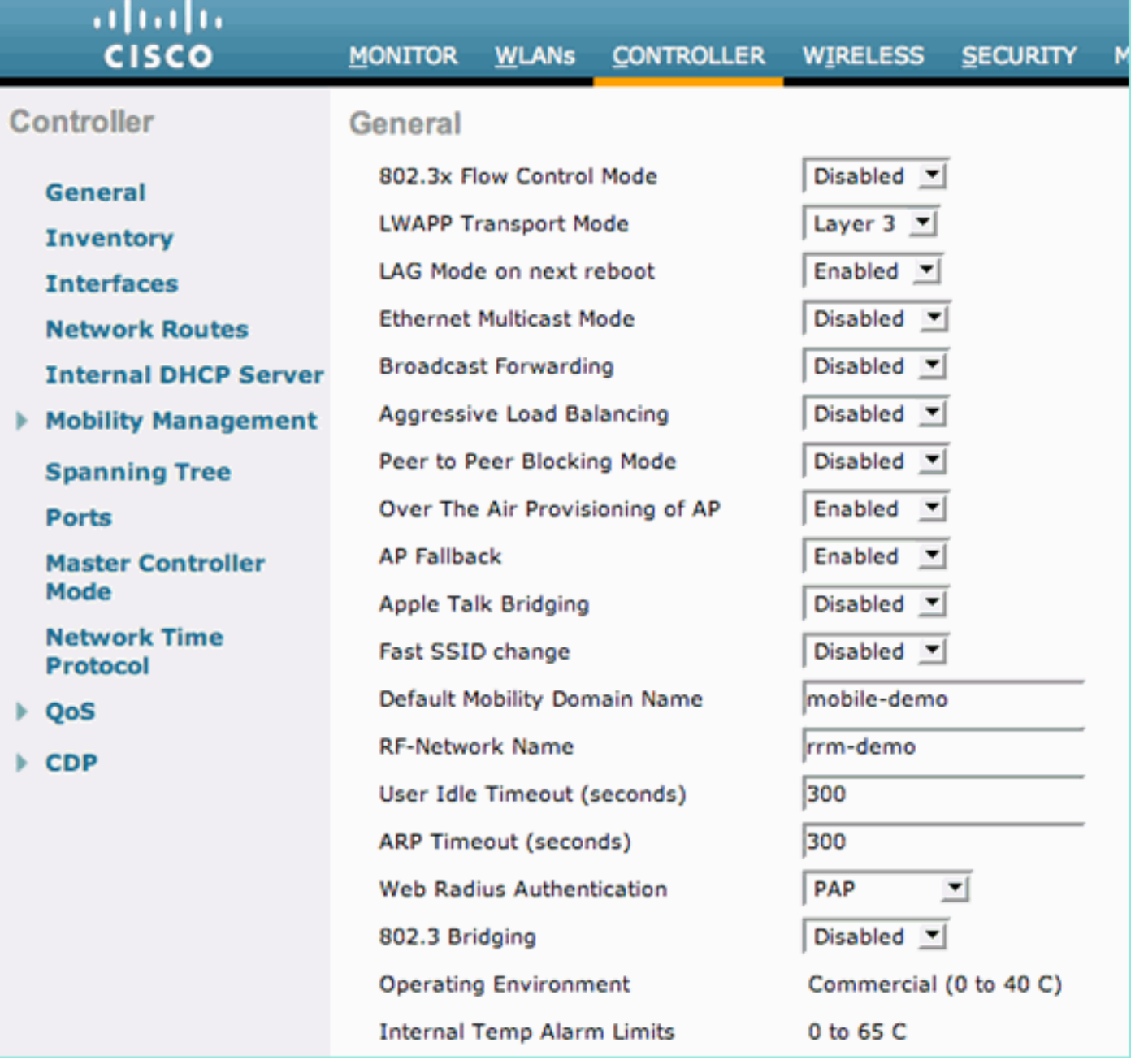

Tutte le spiegazioni della configurazione e gli esempi riportati nelle sezioni seguenti vengono eseguiti tramite l'interfaccia grafica WLC. Nell'interfaccia utente del WLC, andare all'intestazione principale di Wireless e selezionare l'opzione RRM per lo standard WLAN desiderato sul lato

sinistro. Selezionare quindi Auto RF nella struttura. Le sezioni seguenti fanno riferimento alla pagina risultante [Wireless | 802.11a o 802.11b/g RRM | Auto RF...].

## <span id="page-19-0"></span>Impostazioni di raggruppamento RF tramite l'interfaccia utente WLC

- **Modalità gruppo**: l'impostazione Modalità gruppo consente di disabilitare il raggruppamento RF. La disattivazione di questa funzione impedisce al WLC di raggrupparsi con altri controller per eseguire la funzionalità RRM a livello di sistema. Disattivato, tutte le decisioni RRM saranno locali per il controller. Il raggruppamento RF è abilitato per impostazione predefinita e gli indirizzi MAC di altri WLC nello stesso gruppo RF sono elencati a destra della casella di controllo Modalità gruppo.
- Intervallo aggiornamento gruppo: il valore dell'intervallo di aggiornamento del gruppo indica la frequenza di esecuzione dell'algoritmo di raggruppamento RF. Campo di sola visualizzazione che non può essere modificato.
- Guida gruppo: in questo campo viene visualizzato l'indirizzo MAC del WLC che è attualmente la Guida del gruppo RF. Poiché il raggruppamento RF viene eseguito per punto di accesso, per radio, questo valore può essere diverso per le reti 802.11a e 802.11b/g.
- $\bullet$  Indica se il controller è un Group Leader: se il controller è il Group Leader RF, il valore del campo sarà "yes". Se il WLC non è il leader, nel campo precedente verrà indicato il WLC del gruppo che è il leader.
- Ultimo aggiornamento gruppo: l'algoritmo di raggruppamento RF viene eseguito ogni 600 secondi (10 minuti). Questo campo indica solo l'ora (in secondi) dall'ultima esecuzione dell'algoritmo e non necessariamente l'ultima volta che è stata selezionata una nuova coordinata di gruppo RF.

#### Figura 10: Lo stato, gli aggiornamenti e i dettagli di appartenenza del gruppo RF vengono evidenziati nella parte superiore della pagina RF automatica.

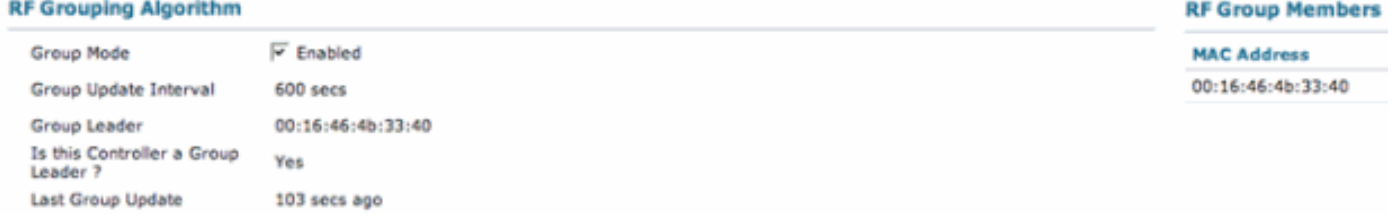

## <span id="page-19-1"></span>Impostazioni di assegnazione del canale RF dalla GUI WLC

• Metodo di assegnazione canale - L'algoritmo DCA può essere configurato in uno dei tre modi seguenti: Automatico (Automatic) - Questa è la configurazione di default. Quando RRM è abilitato, l'algoritmo DCA viene eseguito ogni 600 secondi (dieci minuti) e, se necessario, le modifiche dei canali verranno apportate a questo intervallo. Campo di sola visualizzazione che non può essere modificato. Si prega di notare le opzioni 4.1.185.0 nell'Appendice A.Su richiesta: impedisce l'esecuzione dell'algoritmo DCA. L'algoritmo può essere attivato manualmente facendo clic sul pulsante "Invoke Channel Update now".Nota: se si seleziona Su richiesta e quindi si fa clic su Richiama aggiornamento canale ora, supponendo che siano necessarie modifiche al canale, viene eseguito l'algoritmo DCA e il nuovo piano di canale viene applicato al successivo intervallo di 600 secondi.Off - Questa opzione disattiva tutte le funzioni DCA e non è consigliata. Questa opzione viene in genere disattivata quando si esegue un controllo manuale del sito e successivamente si configurano le impostazioni di ciascun canale AP singolarmente. Anche se non correlato, questo viene spesso fatto insieme alla correzione dell'algoritmo TPC.

- Evita interferenze esterne AP: questo campo consente di includere la metrica dell'interferenza del co-canale nei calcoli dell'algoritmo DCA. Questo campo è attivato per impostazione predefinita.
- Evita caricamento Cisco AP: questo campo consente di prendere in considerazione l'utilizzo degli access point per determinare quali canali degli access point devono essere modificati. Il carico AP è una metrica che cambia frequentemente e la sua inclusione potrebbe non essere sempre desiderata nei calcoli RRM. Per impostazione predefinita, questo campo è disattivato.
- Evita rumore non 802.11b: questo campo consente a ciascun punto di accesso con livello di rumore non 802.11 di essere un fattore che contribuisce all'algoritmo DCA. Questo campo è attivato per impostazione predefinita.
- Contributo potenza segnale: i livelli di potenza del segnale degli access point adiacenti sono sempre inclusi nei calcoli DCA. Campo di sola visualizzazione che non può essere modificato.
- Leader assegnazione canale: questo campo visualizza l'indirizzo MAC del WLC che è attualmente il Leader gruppo RF. Poiché il raggruppamento RF viene eseguito per punto di accesso, per radio, questo valore può essere diverso per le reti 802.11a e 802.11b/g.
- Assegnazione ultimo canale: l'algoritmo DCA viene eseguito ogni 600 secondi (10 minuti). Questo campo indica solo l'ora (in secondi) dall'ultima esecuzione dell'algoritmo e non necessariamente l'ultima volta che è stata eseguita una nuova assegnazione di canale.

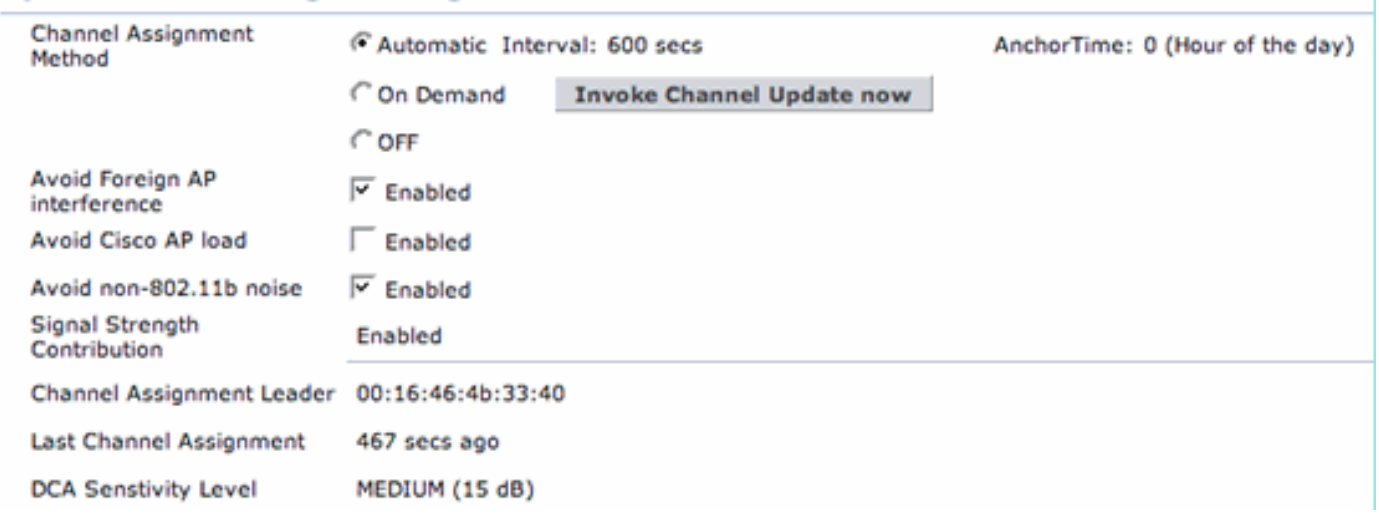

#### Figura 11: Configurazione dell'algoritmo di assegnazione del canale dinamico **Dynamic Channel Assignment Algorithm**

## <span id="page-20-0"></span>Impostazioni di assegnazione del livello di alimentazione Tx tramite l'interfaccia grafica del WLC

• Power Level Assignment Method: l'algoritmo TPC può essere configurato in uno dei tre modi seguenti: Automatico (Automatic) - Questa è la configurazione di default. Quando RRM è abilitato, l'algoritmo TPC viene eseguito ogni dieci minuti (600 secondi) e, se necessario, le impostazioni di alimentazione vengono modificate in questo intervallo. Campo di sola visualizzazione che non può essere modificato.Su richiesta: impedisce l'esecuzione dell'algoritmo TPC. L'algoritmo può essere attivato manualmente facendo clic sul pulsante Richiama aggiornamento canale.Nota: se si seleziona On Demand e quindi si fa clic su Invoke Power Update Now, supponendo che siano necessarie modifiche all'alimentazione, viene eseguito l'algoritmo TPC e vengono applicate le nuove impostazioni di alimentazione al successivo intervallo di 600 secondi.Fisso (Fixed) - Questa opzione disabilita tutte le funzioni

TPC e non è consigliata. Questa funzione viene in genere disattivata quando si esegue un controllo manuale del sito e successivamente si configurano le singole impostazioni di alimentazione dei punti di accesso. Anche se non è correlato, questo viene spesso fatto insieme alla disabilitazione dell'algoritmo DCA.

- Soglia di potenza Questo valore (in dBm) è il livello del segnale di interruzione al quale l'algoritmo TPC regola i livelli di potenza verso il basso, in modo che questo valore sia la forza alla quale si sente il terzo vicino più forte di un punto di accesso. In alcune rare occasioni in cui l'ambiente RF è stato ritenuto troppo "caldo", nel senso che gli access point in uno scenario ad alta densità probabile stanno trasmettendo a livelli di potenza di trasmissione superiori a quelli desiderati, il comando config advanced 802.11b tx-power-control-thresh può essere usato per consentire la regolazione verso il basso dell'alimentazione. Ciò consente agli access point di ascoltare il terzo router adiacente con un maggiore grado di separazione RF, che consente all'access point adiacente di trasmettere a un livello di potenza inferiore. Questo è stato un parametro non modificabile fino alla versione software 3.2. Il nuovo valore configurabile va da -50dBm a -80dBm e può essere modificato solo dalla CLI del controller. ●
- Conteggio alimentatori adiacenti: il numero minimo di router adiacenti che un access point deve avere per poter eseguire l'algoritmo TPC. Campo di sola visualizzazione che non può essere modificato.
- Contributo aggiornamento alimentazione: questo campo non è attualmente in uso.
- Leader assegnazione alimentazione: questo campo visualizza l'indirizzo MAC del WLC che è attualmente il Leader gruppo RF. Poiché il raggruppamento RF viene eseguito per punto di accesso, per radio, questo valore può essere diverso per le reti 802.11a e 802.11b/g.
- Assegnazione ultimo livello di alimentazione: l'algoritmo TPC viene eseguito ogni 600 secondi (10 minuti). Questo campo indica solo l'ora (in secondi) dall'ultima esecuzione dell'algoritmo e non necessariamente l'ultima volta che è stata eseguita una nuova assegnazione di alimentazione.

#### Figura 12: Configurazione algoritmo di controllo della potenza di trasmissione **Tx Power Level Assignment Algorithm**

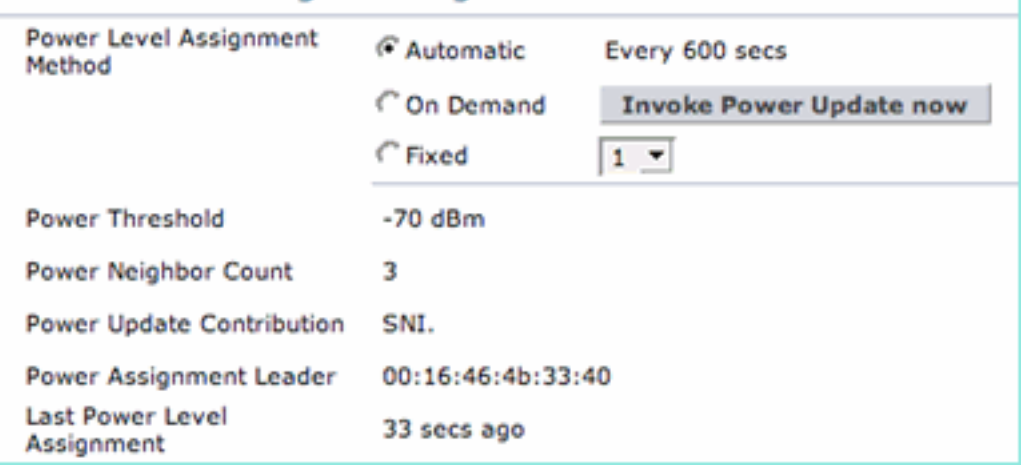

## <span id="page-21-0"></span>Soglie profilo: GUI WLC

Le soglie dei profili, denominate soglie RRM nei sistemi di controllo wireless (WCS), vengono utilizzate principalmente per generare allarme. Quando questi valori vengono superati, le trap vengono inviate al sistema WCS (o a qualsiasi altro sistema di gestione basato su SNMP) per semplificare la diagnosi dei problemi di rete. Questi valori sono utilizzati esclusivamente a scopo di segnalazione e non hanno alcuna incidenza sulla funzionalità degli algoritmi RRM.

#### Figura 13: Valori di soglia predefiniti per i profili di allarme.

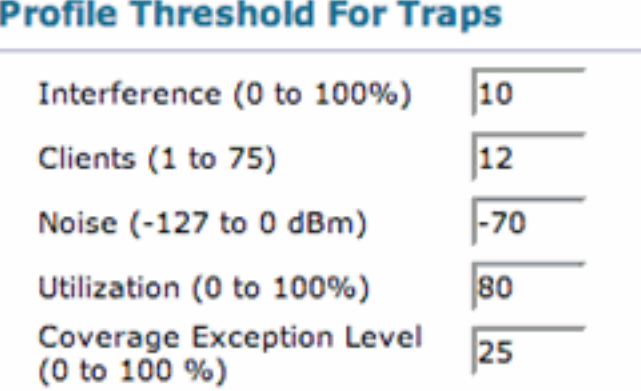

- Interferenza (da 0 a 100%) Percentuale del mezzo wireless occupato dall'interferenza dei segnali 802.11 prima che venga attivato un allarme.
- $\bullet$  Client (da 1 a 75): il numero di client per banda, per punto di accesso al di sopra del quale un controller genera una trap SNMP.
- **Rumore (da -127 a 0 dBm)** Utilizzato per generare una trap SNMP quando la soglia del rumore supera il livello impostato.
- Copertura (da 3 a 50 dB): il livello massimo tollerabile di SNR per client. Questo valore viene utilizzato nella generazione di trap per le soglie Livello eccezione copertura e Livello eccezione minimo client. (Parte della sottosezione Coverage Hole Algorithm in 4.1.185.0 e versioni successive)
- $\bullet$  Utilizzo (da 0 a 100%): il valore allarmante che indica la percentuale massima di tempo che un access point impiega per trasmettere e ricevere. Ciò può essere utile per tenere traccia dell'utilizzo della rete nel tempo.
- Livello eccezione copertura (da 0 a 100%): la percentuale massima desiderata di client su una radio di un punto di accesso che opera al di sotto della soglia di copertura desiderata (definita in precedenza).
- Livello minimo eccezione client: numero minimo desiderato di client tollerati per ogni punto di accesso i cui SNR sono al di sotto della soglia di copertura (definita in precedenza) (parte della sottosezione Algoritmo foro di copertura in 4.1.185.0 e versioni successive).

### Disturbo/Interferenze/Canali di monitoraggio non autorizzati

Gli access point Cisco forniscono servizi dati per i client e analizzano periodicamente le funzionalità RRM (e IDS/IPS). I canali che gli access point possono analizzare sono configurabili.

Elenco canali: Gli utenti possono specificare quali intervalli di canali verranno monitorati periodicamente dagli access point.

- All Channels (Tutti i canali) Questa impostazione indica agli access point di includere tutti i canali nel ciclo di scansione. Ciò è utile principalmente per la funzionalità IDS/IPS (al di fuori dell'ambito di questo documento) e non fornisce valore aggiuntivo nei processi RRM rispetto all'impostazione Canali paese.
- Country Channels: gli access point eseguono la scansione solo dei canali esplicitamente supportati nella configurazione del dominio normativo di ciascun WLC. Ciò significa che gli access point trascorrono periodicamente il tempo di ascolto su ogni canale consentito dall'ente di regolamentazione locale (ciò può includere la sovrapposizione dei canali e i canali

non sovrapposti comunemente utilizzati). Questa è la configurazione predefinita.

• Canali DCA: limita la scansione dei punti di accesso ai soli canali ai quali i punti di accesso verranno assegnati in base all'algoritmo DCA. Ciò significa che negli Stati Uniti, per impostazione predefinita, le radio 802.11b/g possono eseguire la scansione solo sui canali 1, 6 e 11. Ciò si basa sulla scuola di pensiero che la scansione è focalizzata solo sui canali su cui il servizio è fornito, e i punti di accesso non sono un problema.Nota: l'elenco dei canali utilizzati dall'algoritmo DCA (sia per il monitoraggio che per l'assegnazione dei canali) può essere modificato nel codice WLC versione 4.0 o successive. Negli Stati Uniti, ad esempio, l'algoritmo DCA utilizza per impostazione predefinita solo i canali 11b/g di 1, 6 e 11. Per aggiungere i canali 4 e 8 e rimuovere il canale 6 dall'elenco DCA (questa configurazione è solo un esempio e non è consigliata), è necessario immettere questi comandi nella CLI del controller:

```
(Cisco Controller) >config advanced 802.11b channel add 4
(Cisco Controller) >config advanced 802.11b channel add 8
(Cisco Controller) >config advanced 802.11b channel delete 6
```
Eseguendo la scansione di più canali, ad esempio la selezione Tutti i canali, il tempo totale impiegato per la manutenzione dei client di dati risulta leggermente inferiore (rispetto a quando nel processo di scansione sono inclusi meno canali). Tuttavia, è possibile ottenere informazioni su più canali (rispetto all'impostazione Canali DCA). Si consiglia di utilizzare l'impostazione predefinita di Country Channels a meno che IDS/IPS non richieda la selezione di All Channels (Tutti i canali) oppure non siano necessarie informazioni dettagliate su altri canali per l'allarme del profilo di soglia e il rilevamento e la correzione dell'algoritmo RRM. In questo caso, la scelta appropriata è Canali DCA.

#### Figura 14: Mentre "Country Channels" è la selezione predefinita, i canali di monitoraggio RRM possono essere impostati su "All" o "DCA".

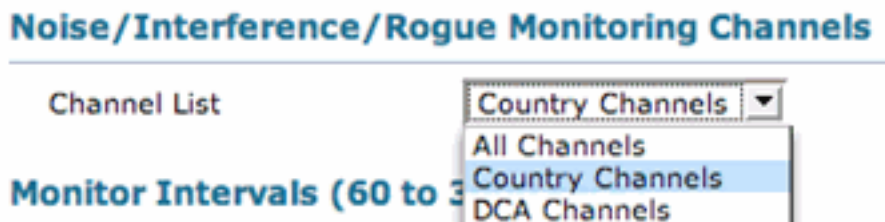

#### Intervalli monitor (da 60 a 3600 sec)

Tutti i Cisco AP basati su LWAPP forniscono dati agli utenti mentre periodicamente si disconnettono dal canale per eseguire misurazioni RRM (oltre a eseguire altre funzioni come IDS/IPS e attività di posizionamento). Questa scansione off-channel è completamente trasparente per gli utenti e limita le prestazioni fino all'1,5%, oltre ad avere una tecnologia intelligente incorporata per rimandare la scansione fino all'intervallo successivo in caso di presenza di traffico nella coda vocale negli ultimi 100 ms.

La regolazione degli intervalli di monitoraggio cambia la frequenza con cui i punti di accesso eseguono le misurazioni RRM. Il timer più importante che controlla la formazione dei gruppi RF è il campo di misurazione del segnale (noto come Neighbor Packet Frequency in 4.1.185.0 e versioni successive). Il valore specificato è direttamente correlato alla frequenza con cui vengono trasmessi i messaggi adiacenti, ad eccezione dell'UE e di altri domini 802.11h, in cui viene preso in considerazione anche l'intervallo di misurazione del rumore.

Indipendentemente dal dominio normativo, l'intero processo di scansione richiede circa 50 ms (per

radio, per canale) ed è eseguito all'intervallo predefinito di 180 secondi. Questo intervallo può essere modificato modificando il valore di Coverage Measurement (noto come Channel Scan Duration in 4.1.185.0 e versioni successive). Il tempo di ascolto su ciascun canale è una funzione del tempo di scansione non configurabile di 50 ms (più i 10 ms necessari per cambiare canale) e del numero di canali da scansionare. Ad esempio, negli Stati Uniti, tutti gli 11 canali 802.11b/g, incluso il canale su cui i dati vengono forniti ai client, verranno analizzati per 50 ms ciascuno entro un intervallo di 180 secondi. Ciò significa che (negli Stati Uniti, per 802.11b/g) ogni 16 secondi, 50 ms saranno dedicati all'ascolto su ogni canale scansionato (180/11 = ~16 secondi).

### Figura 15: Intervalli di monitoraggio RRM e relativi valori predefiniti Monitor Intervals (60 to 3600 secs)

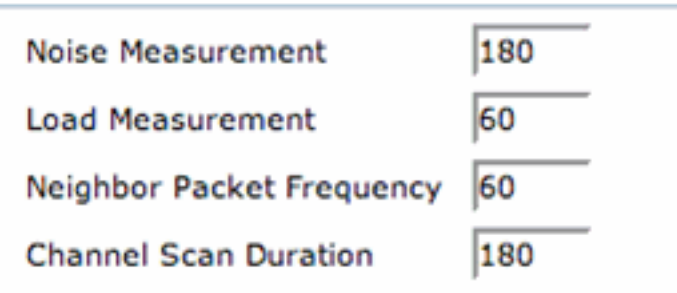

Gli intervalli di misurazione di rumore, carico, segnale e copertura possono essere regolati per fornire informazioni più o meno granulari agli algoritmi RRM. Queste impostazioni predefinite devono essere mantenute, a meno che non sia indicato diversamente da Cisco TAC.

Nota: se uno qualsiasi di questi valori di scansione viene modificato in modo da superare gli intervalli a cui vengono eseguiti gli algoritmi RRM (600 secondi sia per DCA che per TPC e 180 secondi per Coverage Hole Detection and Correction), gli algoritmi RRM saranno ancora in esecuzione, ma probabilmente con informazioni non aggiornate.

Nota: quando i WLC sono configurati per collegare più interfacce Gigabit Ethernet tramite l'aggregazione dei collegamenti (LAG, Link Aggregation), l'intervallo di misurazione della copertura viene utilizzato per attivare la funzione User Idle Timeout. Di conseguenza, con il LAG abilitato, il timeout di inattività dell'utente viene eseguito solo con la frequenza richiesta dall'intervallo di misurazione della copertura. Ciò si applica solo ai WLC che eseguono versioni del firmware precedenti alla 4.1 perché, nella versione 4.1, la gestione del timeout di inattività viene spostata dal controller ai punti di accesso.

### **Predefinito**

Per ripristinare i valori predefiniti di RRM, fare clic sul pulsante Imposta come predefinito nella parte inferiore della pagina.

# <span id="page-24-0"></span>Gestione risorse radio: Risoluzione dei problemi

Le modifiche apportate da RRM possono essere facilmente monitorate attivando le trap SNMP necessarie. È possibile accedere a queste impostazioni dall'intestazione Management —> SNMP —> Trap Controls nell'interfaccia utente del WLC. Tutte le altre impostazioni di trap SNMP correlate descritte in questa sezione si trovano nella sezione Gestione | Intestazione SNMP in cui è possibile trovare i collegamenti per i ricevitori, i controlli e i registri delle trap.

#### Figura 16: Le trap automatiche di aggiornamento del canale RF e dell'alimentazione sono attivate

#### per impostazione predefinita.

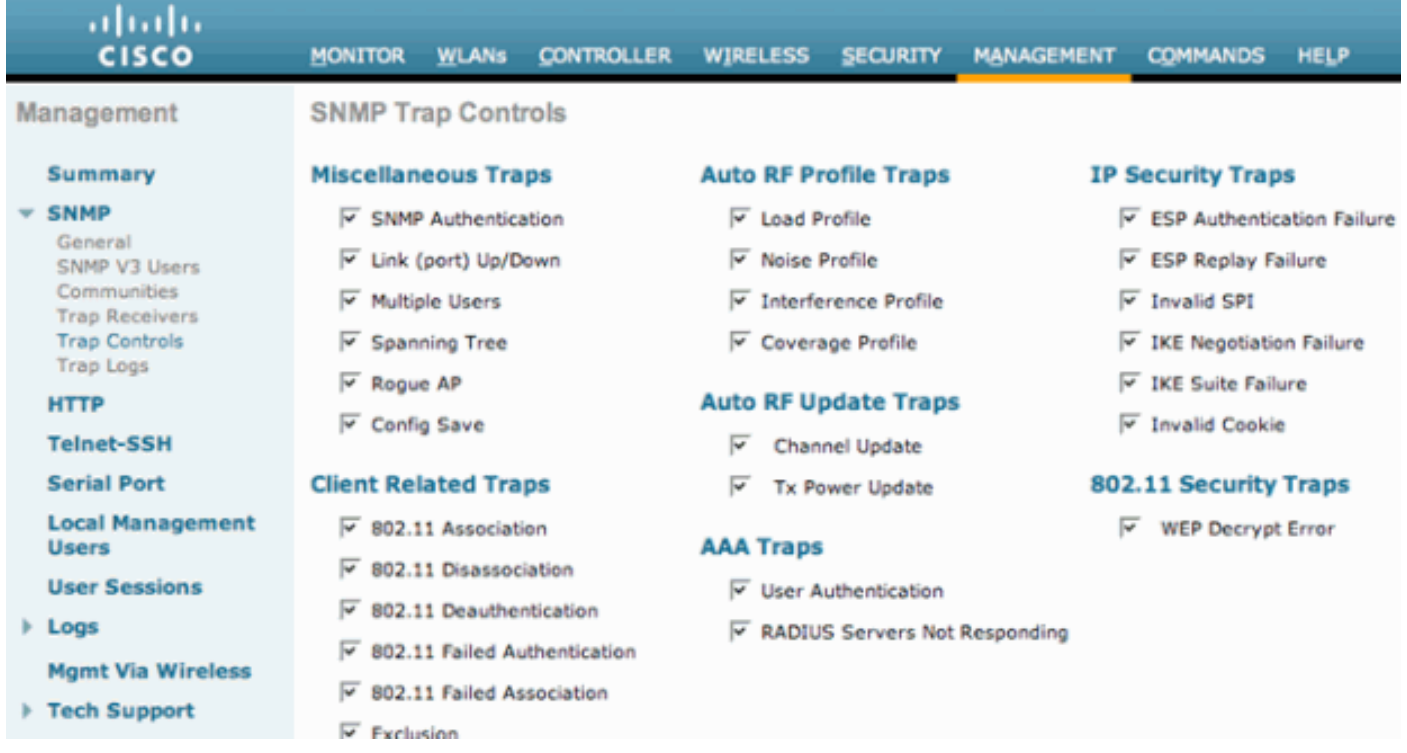

## <span id="page-25-0"></span>Verifica dell'assegnazione del canale dinamico

(Cisco Controller) >**show advanced 802.11b channel**

Una volta che RF Group Leader (e l'algoritmo DCA) hanno suggerito, applicato e ottimizzato lo schema del canale, le modifiche possono essere facilmente monitorate tramite il sottomenu Registri trap. Di seguito è riportato un esempio di registrazione:

#### Figura 17: Le voci del registro delle modifiche dei canali contengono l'indirizzo MAC della radio e il nuovo canale di funzionamento.

**Tue Jul** Channel changed for Base Radio MAC: 00:19:07:06:5d:40 on 802.11b/g radio. Old Channel: 11.  $31$ 132 New Channel: 1. Why: Interference. Energy before/after change: -60/-80. Noise before/after 22:54:06 change: -82/-82. Interference before/after change: -60/-85. 2007

Per visualizzare le statistiche che descrivono in dettaglio per quanto tempo gli access point mantengono le impostazioni dei canali tra le modifiche DCA, questo comando disponibile solo dalla CLI fornisce i valori minimo, medio e massimo del tempo di permanenza dei canali per ciascun controller.

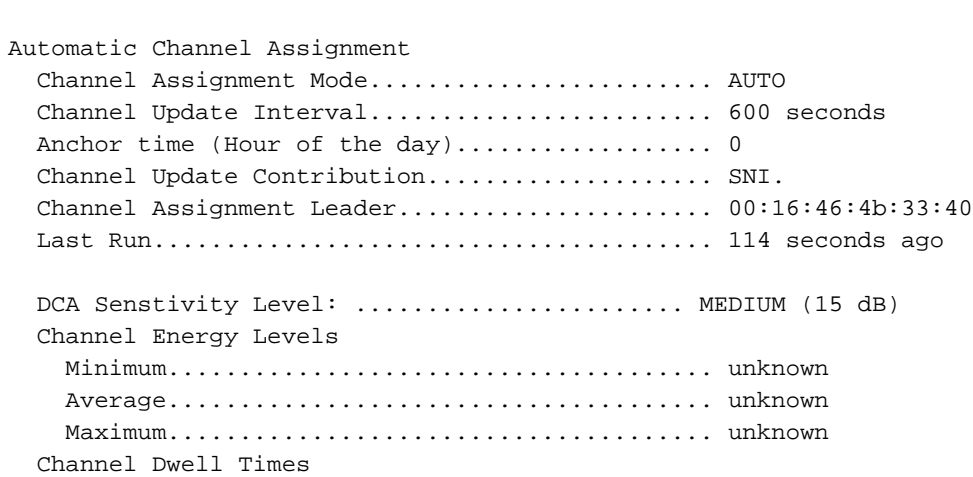

 Minimum...................................... 0 days, 09 h 25 m 19 s Average...................................... 0 days, 10 h 51 m 58 s Maximum...................................... 0 days, 12 h 18 m 37 s Auto-RF Allowed Channel List.................... 1,6,11 Auto-RF Unused Channel List.................... 2,3,4,5,7,8,9,10

## <span id="page-26-0"></span>Verifica delle modifiche al controllo della potenza di trasmissione

Le impostazioni correnti dell'algoritmo TPC, che include l'opzione tx-power-control-thresh descritta in precedenza, possono essere verificate utilizzando questo comando nella CLI del controller (nell'esempio riportato viene visualizzato 802.11b):

(Cisco Controller) >**show advanced 802.11b txpower**

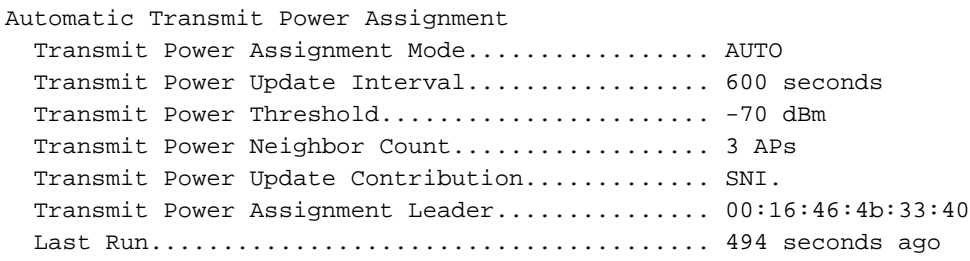

Come accennato in precedenza in questo documento, un'area altamente distribuita che determina un aumento della sovrapposizione delle celle, con conseguente frequenza elevata di collisioni e nuovi tentativi di fotogramma dovuti a un'elevata interferenza del co-canale, riducendo efficacemente i livelli di throughput del client, potrebbe giustificare l'uso del nuovo comando txpower-control-thresh. In tali scenari atipici o anomali, gli access point si sentono meglio (supponendo che le caratteristiche di propagazione del segnale rimangano costanti) rispetto a come i client li sentono.

La riduzione delle aree di copertura e, di conseguenza, delle interferenze del canale congiunto e del livello di rumore minimo può migliorare l'esperienza del cliente. Tuttavia, questo comando deve essere eseguito con un'attenta analisi dei sintomi: velocità elevate di ripetizione dei tentativi, numero elevato di collisioni, livelli di throughput client inferiori e un aumento complessivo delle interferenze del canale di co sui punti di accesso del sistema (i punti di accesso non autorizzati sono considerati nel DCA). I test interni hanno dimostrato che la modifica dell'RSSI percepito del terzo vicino a -70 dBm nella risoluzione di tali eventi è stato un valore accettabile per iniziare la risoluzione dei problemi.

Analogamente alle trap generate quando si verifica un cambio di canale, le modifiche TPC generano anche trap, che indicano chiaramente tutte le informazioni necessarie associate alle nuove modifiche. Di seguito è riportato un esempio di abbondanza:

#### Figura 18: Il registro trap alimentazione Tx indica il nuovo livello di alimentazione per la radio specificata.

```
Thu Jul 12
                  RF Manager updated TxPower for Base Radio MAC: 00:15:c7:a8:e1:70 and slotNo: 0. New Tx
138 07:03:24
                  Power is: 3
    2007
```
## <span id="page-26-1"></span>Esempio di flusso di lavoro Transmit Power Control Algorithm

In base ai tre passaggi/condizioni definiti nell'algoritmo TPC, l'esempio in questa sezione spiega come vengono eseguiti i calcoli per determinare se è necessario modificare la potenza di trasmissione di un access point. Ai fini del presente esempio, si presume che i valori siano:

- $\cdot$  Tx Max è 20
- La potenza di trasmissione corrente è 20 dBm
- La soglia TCP configurata è -65 dBm
- L'RSSI del terzo vicino è -55 dBm

Collegando questo processo alle tre fasi dell'algoritmo TPC si ottiene:

- Condizione uno: è verificato perché esiste un terzo router adiacente ed è al di sopra della soglia di controllo della potenza di trasmissione.
- Seconda condizione:  $20 + (-65 (-55)) = 10$
- Terza condizione: Poiché la potenza deve essere diminuita di un livello e un valore di dieci dalla condizione due soddisfa l'isteresi TPC, la potenza Tx viene ridotta di 3dB, il che porta la nuova potenza Tx giù a 17dBm.
- Alla successiva iterazione dell'algoritmo TPC, la potenza Tx dell'access point verrà ulteriormente ridotta a 14dBm. Ciò presuppone che tutte le altre condizioni rimangano le stesse. Tuttavia, è importante notare che l'alimentazione Tx non verrà ulteriormente ridotta (mantenendo tutti i valori costanti) a 11 dBm poiché il margine a 14 dBm non è 6 dB o superiore.

## <span id="page-27-0"></span>Esempio di flusso di lavoro Rilevamento fori di copertura e Algoritmo di correzione

Per illustrare il processo decisionale utilizzato nell'algoritmo di rilevamento e correzione dei fori di copertura, l'esempio seguente mostra in primo luogo il livello SNR di un singolo client ricevuto in modo inadeguato e come il sistema determinerà se è necessaria una modifica, nonché quale potrebbe essere la modifica di alimentazione.

Ricordate l'equazione della soglia SNR del foro di copertura:

Valore limite SNR client (|dB|) = [Potenza di trasmissione AP (dBm) - Costante (17 dBm) - Profilo copertura (dB)]

Consideriamo una situazione in cui un cliente potrebbe riscontrare problemi di segnale in un'area poco coperta di un piano. In uno scenario di questo tipo possono verificarsi le seguenti condizioni:

- Un client ha un SNR di 13 dB.
- L'access point a cui è collegato è configurato per trasmettere a 11 dBm (livello di alimentazione 4).
- Il WLC di tale punto di accesso ha una soglia del profilo di copertura impostata sul valore predefinito di 12 dB.

Per determinare se l'access point del client deve essere acceso, questi numeri vengono collegati all'equazione della soglia del foro di copertura, che determina:

- Limite SNR client = 11 dBm (potenza di trasmissione AP) 17 dBm (valore costante) 12 dB (soglia di copertura) = |-18 dB|.
- Poiché l'SNR di 13dB del client viola l'attuale limite SNR di 18dB, l'algoritmo di rilevamento e correzione dei fori di copertura aumenterà la potenza di trasmissione dell'AP a 17dBm.
- Utilizzando l'equazione della soglia SNR del foro di copertura, è evidente che la nuova potenza di trasmissione di 17dBm produrrà un valore limite SNR del client di 12dB, che soddisferà il livello SNR del client di 13 dBm.
- Questa è la matematica del passo precedente: Limite SNR client = 17 dBm (potenza di

trasmissione AP) - 17 dBm (valore costante) - 12 dB (soglia di copertura) = |-12 dB|. I livelli di uscita dell'alimentazione supportati nella banda 802.11b/g sono indicati nella tabella 4. Per determinare il livello di uscita dell'alimentazione per 802.11a, è possibile eseguire questo comando CLI:

**show ap config 802.11a**

Tabella 4. I punti di accesso serie 1000 supportano livelli di alimentazione fino a 5, mentre i punti di accesso serie 1100 e 1200 supportano livelli di alimentazione fino a 8 nella banda di frequenza 802.11b/g.

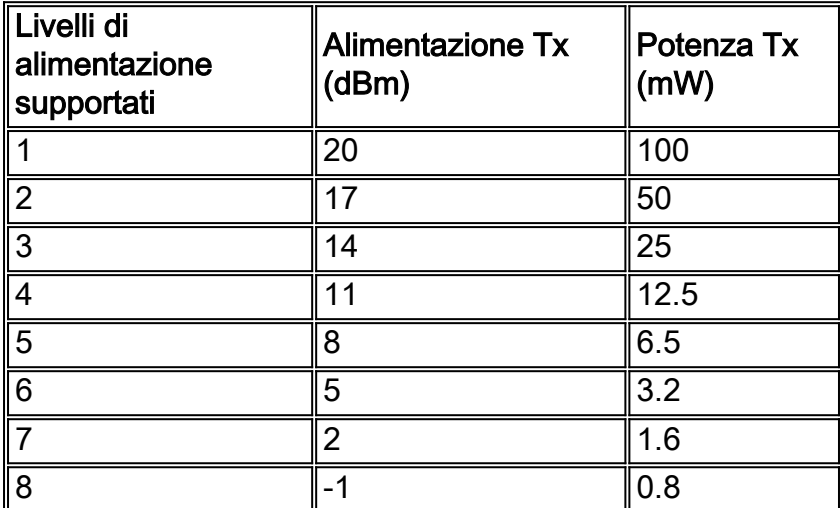

## <span id="page-28-0"></span>Comandi debug e show

I comandi di debug airewave-director possono essere usati per risolvere ulteriormente i problemi e verificare il comportamento di RRM. Di seguito viene riportata la gerarchia della riga di comando di primo livello del comando debug airewave-director:

```
(Cisco Controller) >debug airewave-director ?
all Configures debug of all Airewave Director logs
channel Configures debug of Airewave Director channel assignment protocol
error Configures debug of Airewave Director error logs
detail Configures debug of Airewave Director detail logs
group Configures debug of Airewave Director grouping protocol
manager Configures debug of Airewave Director manager
message Configures debug of Airewave Director messages
packet Configures debug of Airewave Director packets
power Configures debug of Airewave Director power assignment protocol
radar Configures debug of Airewave Director radar detection/avoidance protocol
rf-change Configures logging of Airewave Director rf changes
profile Configures logging of Airewave Director profile events
Nelle sottosezioni seguenti vengono illustrati alcuni comandi importanti.
```
#### debug airewave-director all

L'uso del comando debug airewave-director all richiamerà tutti i debug RRM che possono aiutare a identificare quando gli algoritmi RRM vengono eseguiti, quali dati usano e quali modifiche (se presenti) vengono apportate.

In questo esempio, (l'output del comando debug airewave-director all è stato tagliato in modo da visualizzare solo il processo di assegnazione del canale dinamico), il comando viene eseguito sull'RF Group Leader per ottenere informazioni dettagliate sul funzionamento interno dell'algoritmo DCA e può essere suddiviso nei quattro passaggi seguenti:

1. Raccoglie e registra le statistiche correnti che verranno eseguite tramite l'algoritmo.

```
Airewave Director: Checking quality of current assignment for 802.11a
Airewave Director: 802.11a AP 00:15:C7:A9:3D:F0(1) ch 161 (before -86.91,
after -128.00)
Airewave Director: 00:15:C7:A9:3D:F0(1)( 36, -76.00)( 40, -81.75)( 44, -81.87)
(48, -81.87)Airewave Director: 00:15:C7:A9:3D:F0(1)( 52, -81.87)( 56, -81.85)( 60, -79.90)
(64, -81.69)Airewave Director: 00:15:C7:A9:3D:F0(1)(149, -81.91)(153, -81.87)(157, -81.87)
(161, -86.91)
```
2. Suggerire un nuovo schema di canale e memorizzare i valori consigliati.

```
Airewave Director: Searching for better assignment for 802.11a
Airewave Director: 802.11a AP 00:15:C7:A9:3D:F0(1) ch 161 (before -86.91,
after -128.00)
Airewave Director: 00:15:C7:A9:3D:F0(1)( 36, -76.00)( 40, -81.75)( 44, -81.87)
( 48, -81.87)
Airewave Director: 00:15:C7:A9:3D:F0(1)( 52, -81.87)( 56, -81.85)( 60, -79.90)
(64, -81.69)Airewave Director: 00:15:C7:A9:3D:F0(1)(149, -81.91)(153, -81.87)(157, -81.87)
(161, -86.91)
```
3. Confronta i valori correnti con i valori suggeriti.

```
Airewave Director: Comparing old and new assignment for 802.11a
Airewave Director: 802.11a AP 00:15:C7:A9:3D:F0(1) ch 161 (before -86.91,
after -86.91)
Airewave Director: 00:15:C7:A9:3D:F0(1)( 36, -76.00)( 40, -81.75)( 44, -81.87)
(48, -81.87)Airewave Director: 00:15:C7:A9:3D:F0(1)( 52, -81.87)( 56, -81.85)( 60, -79.90)
(64, -81.69)Airewave Director: 00:15:C7:A9:3D:F0(1)(149, -81.91)(153, -81.87)(157, -81.87)
(161, -86.91)
```
4. Se necessario, applicare le modifiche per rendere effettivo il nuovo schema del canale. Airewave Director: Before -- 802.11a energy worst -86.91, average -86.91, best -86.91 Airewave Director: After -- 802.11a energy worst -86.91, average -86.91, best -86.91

#### debug airewave-director detail - Spiegazione

Questo comando può essere utilizzato per ottenere una vista dettagliata e in tempo reale del funzionamento di RRM sul controller su cui viene eseguito. Ecco le spiegazioni dei messaggi pertinenti:

- Messaggi keep-alive inviati ai membri del gruppo per gestire la gerarchia dei gruppi. Airewave Director: Sending keep alive packet to 802.11a group members
- Statistiche di carico in corso di calcolo per i vicini segnalati. ●

```
Airewave Director: Processing Load data on 802.11bg AP 00:13:5F:FA:2E:00(0)
Airewave Director: Processing Load data on 802.11bg AP 00:0B:85:54:D8:10(1)
Airewave Director: Processing Load data on 802.11bg AP 00:0B:85:23:7C:30(1)
```
Visualizza la potenza dei messaggi adiacenti ascoltati e attraverso quali punti di accesso. ●Airewave Director: Neighbor packet from 00:0B:85:54:D8:10(1) received by 00:13:5F:FA:2E:00(0)rssi -36 Airewave Director: Neighbor packet from 00:0B:85:23:7C:30(1) received by 00:13:5F:FA:2E:00(0)rssi -43

#### Statistiche relative a rumore e interferenze calcolate alle radio riportate. ●

```
Airewave Director: Sending keep alive packet to
  802.11bg group members
Airewave Director: Processing Interference data on
802.11bg AP 00:0B:85:54:D8:10(1)
Airewave Director: Processing noise data on
802.11bg AP 00:0B:85:54:D8:10(1)
Airewave Director: Processing Interference data on
802.11bg AP 00:0B:85:54:D8:10(1)
Airewave Director: Processing Interference data on
802.11bg AP 00:0B:85:23:7C:30(1)
Airewave Director: Processing noise data on
802.11bg AP 00:0B:85:23:7C:30(1)
Airewave Director: Processing Interference data on
802.11bg AP 00:0B:85:23:7C:30(1)
```
#### debug airewave-director power

Il comando debug airewave-director power deve essere eseguito sul WLC locale dell'access point monitorato per le correzioni del foro di copertura. Ai fini di questo esempio, l'output del comando è stato tagliato.

#### L'algoritmo per il foro di copertura viene eseguito per 802.11a

```
Airewave Director: Coverage Hole Check on
  802.11a AP 00:0B:85:54:D8:10(0)
Airewave Director: Found 0 failed clients on
802.11a AP 00:0B:85:54:D8:10(0)
Airewave Director: Found 0 clients close to coverage edge on
802.11a AP 00:0B:85:54:D8:10(0)
Airewave Director: Last power increase 549 seconds ago on
802.11a AP 00:0B:85:54:D8:10(0)
Airewave Director: Set raw transmit power on
802.11a AP 00:0B:85:54:D8:10(0)
to ( 20 dBm, level 1)
```
#### L'algoritmo di copertura del foro è in esecuzione per 802.11b/g

```
Airewave Director: Coverage Hole Check on 802.11bg AP 00:13:5F:FA:2E:00(0)
Airewave Director: Found 0 failed clients on 802.11bg AP 00:13:5F:FA:2E:00(0)
Airewave Director: Found 0 clients close to coverage edge on 802.11bg
AP 00:13:5F:FA:2E:00(0)
Airewave Director: Last power increase 183 seconds ago on 802.11bg
AP 00:13:5F:FA:2E:00(0)
Airewave Director: Set raw transmit power on 802.11bg AP 00:13:5F:FA:2E:00(0)
to ( 20 dBm, level 1)
Airewave Director: Set adjusted transmit power on
802.11bg AP 00:13:5F:FA:2E:00(0) to ( 20 dBm, level 1)
```
#### show ap auto-rf

Per sapere quali access point sono adiacenti ad altri, usare il comando show ap auto-rf dalla CLI del controller. Nell'output di questo comando è presente un campo denominato RAID vicini. Questo campo fornisce informazioni sugli indirizzi MAC AP vicini e sulla forza del segnale (RSSI) tra gli AP in dBm.

Questa è la sintassi del comando:

**show ap auto-rf {802.11a | 802.11b} Cisco\_AP**

Questo è un esempio:

#### > **show ap auto-rf 802.11a AP1**

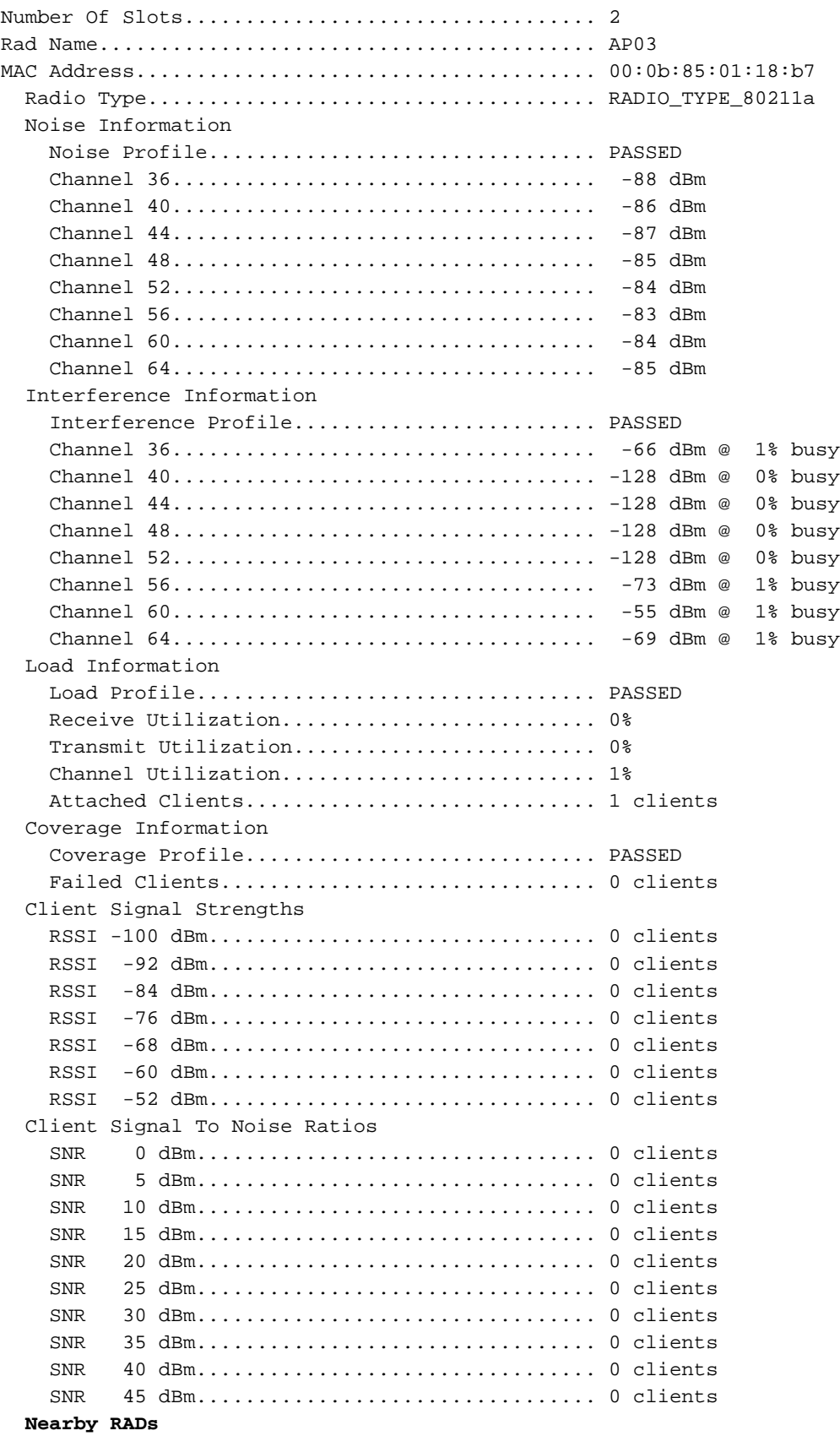

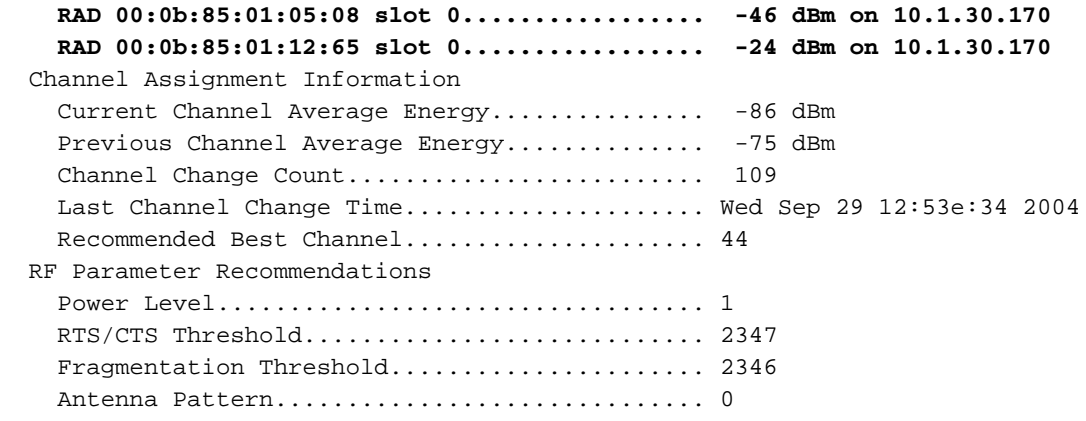

# <span id="page-32-0"></span>APPENDICE A WLC release 4.1.185.0 - Miglioramenti RRM

## <span id="page-32-1"></span>Algoritmo di raggruppamento RF

#### Timer eliminazione elenco router adiacenti

Prima della prima versione di manutenzione del software WLC 4.1, un access point avrebbe mantenuto gli altri access point nel proprio elenco per un massimo di 20 minuti dall'ultima volta in cui sono stati sentiti. In caso di modifiche temporanee nell'ambiente RF, è possibile che un vicino valido sia stato eliminato dall'elenco dei vicini di un determinato punto di accesso. Al fine di prevedere tali modifiche temporanee all'ambiente RF, il timer di eliminazione per l'elenco dei nodi adiacenti di un punto di accesso (tempo trascorso dall'ultima ricezione del messaggio) è stato aumentato a 60 minuti.

#### <span id="page-32-2"></span>Algoritmo di assegnazione del canale dinamico

#### Metodo di assegnazione canale

In modalità automatica, il comportamento predefinito di DCA prima della versione 4.1.185.0 consisteva nel calcolare e applicare (se necessario) i piani dei canali ogni 10 minuti. Gli ambienti volatili potrebbero aver rilevato numerosi cambiamenti di canale durante il giorno. È emersa pertanto la necessità di un controllo avanzato e più preciso della frequenza del DCA. Nella versione 4.1.185.0 e successive, gli utenti che desiderano un controllo più accurato della frequenza possono configurare quanto segue:

• Tempo di ancoraggio - Gli utenti che desiderano modificare il valore di default di 10 minuti possono scegliere un tempo di ancoraggio quando il coordinatore del gruppo eseguirà le operazioni in modalità Avvio. La modalità di avvio è definita come un periodo in cui il DCA opera ogni dieci minuti per le prime dieci iterazioni (100 minuti), con una sensibilità DCA di 5 dB. Questa è la normale modalità di funzionamento prima dell'aggiunta dei timer RRM nella versione 4.1. Ciò consente alla rete di stabilizzarsi inizialmente e rapidamente. Al termine della modalità di avvio, DCA viene eseguito in base all'intervallo definito dall'utente. Il funzionamento in modalità di avvio è chiaramente indicato nella CLI del WLC con il comando show advanced 802.11[a|b]:

(Cisco Controller) >**show advanced 802.11a channel**

 Anchor time (Hour of the day).................. 0 Channel Update Contribution...................... SNI. Channel Assignment Leader...................... 00:16:46:4b:33:40 Last Run....................................... 203 seconds ago DCA Senstivity Level: ....................... MEDIUM (5 dB) Channel Energy Levels Minimum...................................... unknown Average...................................... unknown Maximum...................................... unknown Channel Dwell Times Minimum...................................... unknown Average...................................... unknown Maximum...................................... unknown Auto-RF Allowed Channel List................... 36,40,44,48,52,56,60,64,100, ............................................. 104,108,112,116,132,136,140, ............................................. 149,153,157,161 Auto-RF Unused Channel List.................... 165,20,26

- Intervallo: il valore dell'intervallo, con le unità definite in ore, consente agli utenti di avere una rete prevedibile e le valutazioni del piano di canale vengono calcolate solo a intervalli configurati. Ad esempio, se l'intervallo configurato è di 3 ore, DCA calcola e valuta un nuovo piano di canale ogni 3 ore.
- **Sensibilità**: come descritto nella sezione <u>[Algoritmo DCA](#page-15-0)</u>, l'isteresi di 5dB presa in considerazione nell'algoritmo per valutare se il piano di canale è migliorato eseguendo l'algoritmo è ora regolabile dall'utente. Le configurazioni consentite sono Bassa, Media o Alta sensibilità, con un'impostazione bassa che indica che l'algoritmo è molto insensibile e un'impostazione alta che indica che l'algoritmo è estremamente sensibile. Il livello di sensibilità predefinito è Medio per entrambe le bande.Per 802.11a, i valori di sensibilità sono uguali a: Basso (35 dB), Medio (20 dB) e Alto (5 dB).Per 802.11b/g, i valori di sensibilità sono uguali a: Basso (30 dB), medio (15 dB) e alto (5 dB)

## <span id="page-33-0"></span>Algoritmo di controllo dell'alimentazione Tx

#### Soglia predefinita controllo potenza di trasmissione

La soglia di controllo della potenza di trasmissione ha sempre avuto la responsabilità di come i punti di accesso ascoltano i loro vicini, che, a tempo debito, vengono usati per decidere la potenza di trasmissione del punto di accesso. Come risultato dei miglioramenti complessivi apportati agli algoritmi RRM nella versione di manutenzione 4.1 del software WLC, è stato riconsiderato anche il valore predefinito di -65dBm. Il valore predefinito, ritenuto troppo caldo per la maggior parte delle distribuzioni, è stato pertanto adattato a -70 dBm. Ciò determina una migliore sovrapposizione di celle nella maggior parte delle installazioni interne preconfigurate. Tuttavia, questa impostazione predefinita influisce solo sulle nuove installazioni, in quanto il controller mantiene il valore configurato in precedenza se viene aggiornato da 4.1.171.0 o versioni precedenti.

## <span id="page-33-1"></span>Algoritmo del foro di copertura

#### Numero minimo client

Fino alla versione 4.1.185.0, solo un client doveva soddisfare la condizione (una soglia SNR peggiore del valore configurato o il valore predefinito di 16dB per 802.11a o 12dB per 802.11b/g) per rilevare un foro di copertura e i meccanismi di mitigazione da inserire. Il campo Livello di eccezione minimo client è ora direttamente collegato al CHA (e posizionato in modo appropriato

nella nuova sottosezione creata per il CHA) dove il valore configurato definirà il numero di client che devono soddisfare la soglia SNR per i meccanismi di mitigazione del foro di copertura (aumentando la potenza di trasmissione AP) che verranno introdotti. Si noti che la maggior parte delle distribuzioni deve iniziare con i valori predefiniti (12 dB per 802.11b/g e 16 dB per 802.11a e livello di eccezione minimo client pari a 3) e deve essere regolata solo se necessario.

#### Figura 19: Sezione secondaria Algoritmo foro di copertura, separata dalle soglie del profilo, con i valori di default che forniscono risultati ottimali nella maggior parte delle installazioni

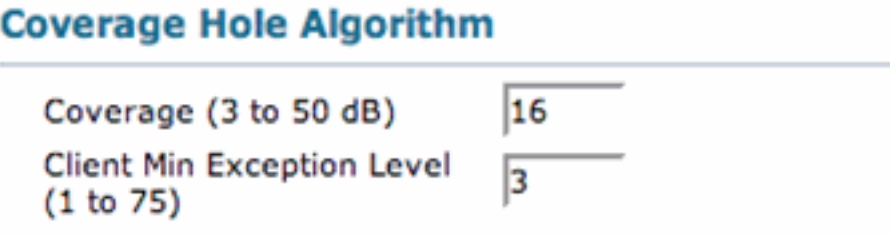

### Controllo Tx-Power-Up

Oltre a consentire l'avvio del numero di client che devono essere in violazione per la riduzione dei fori di copertura, l'algoritmo è stato migliorato per considerare l'aumento intelligente della potenza di trasmissione AP. Se da un lato l'aumento della potenza di trasmissione al massimo avrebbe potuto essere la soluzione sicura per garantire una riduzione e una sovrapposizione sufficienti, dall'altro ha effetti negativi sulla presenza di client con implementazioni di roaming inadeguate. Anziché modificare l'associazione in un punto di accesso diverso, in genere quello che fornisce il segnale più forte, il client continua a associarsi allo stesso punto di accesso precedente da cui si è allontanato. Di conseguenza, questo client non riceve più un buon segnale dall'access point associato. Un client in errore che è una conseguenza di un roaming insufficiente è un esempio di un possibile scenario di buco di copertura falso positivo. Un roaming insufficiente non indica l'esistenza di un vero e proprio buco di copertura. Il potenziale buco di copertura è reale se:

- èsituato nella zona di copertura prevista, e
- Anche se il client in questo buco di copertura dovesse cambiare la sua associazione con qualsiasi altro punto di accesso disponibile, il segnale di downlink che riceverebbe il client e il segnale di uplink da tale punto di accesso alternativo da parte del client sarebbero ancora al di sotto della soglia di copertura.

Al fine di evitare e mitigare tali scenari, la potenza di trasmissione del punto di accesso viene aumentata solo di un livello alla volta (per iterazione), il che consente ai veri fori di copertura di beneficiare dell'aumento di potenza senza far girare la rete a caldo (evitando così l'interferenza del co-canale).

## <span id="page-34-0"></span>Miglioramenti SNMP Trap

La trap SNMP generata in caso di cambio di canale è stata migliorata per fornire informazioni dettagliate sulle ragioni che hanno portato all'implementazione di un nuovo piano di canale. Come risulta evidente da questa immagine, la trap avanzata include le metriche prima e dopo utilizzate nell'algoritmo DCA e quali di queste metriche hanno contribuito alla modifica del canale per l'access point specificato.

#### Figura 20: La trap DCA migliorata visualizza il motivo alla base di una modifica del canale

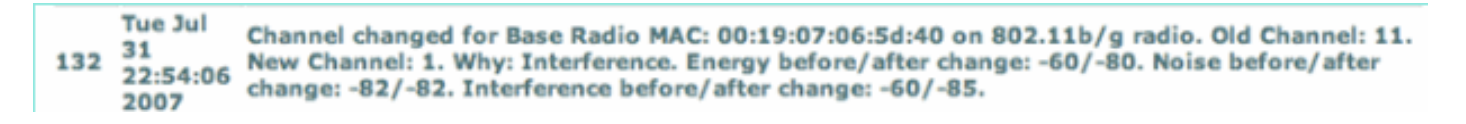

### <span id="page-35-0"></span>Miglioramenti cosmetici/di altro tipo

- Per semplificare la configurazione e migliorare l'usabilità, è stata creata una nuova sottosezione per il CHA, che la separa dalla sottosezione Soglie profilo che controlla direttamente i trigger per la generazione delle trap SNMP.
- Anche i termini Misurazioni segnale e copertura nelle sottosezioni Intervalli monitor sono stati modificati per riflettere il loro significato appropriato: Frequenza pacchetti adiacenti e durata scansione canali rispettivamente.

## <span id="page-35-1"></span>Modifiche del bilanciamento del carico

L'impostazione predefinita per il bilanciamento del carico con 4.1.185.0 e versioni successive è OFF. Se abilitata, la finestra di bilanciamento del carico viene impostata su 5 client per impostazione predefinita.

(Cisco Controller) >**show load-balancing**

Aggressive Load Balancing............................... Disabled Aggressive Load Balancing Window................. 5 clients

# <span id="page-35-2"></span>APPENDICE B WLC release 6.0.188.0 - Miglioramenti RRM

## <span id="page-35-3"></span>Correzioni RRM per dispositivi medici

Questa funzione migliora l'interazione di QoS con la funzione di rinvio della scansione RRM. Nelle implementazioni con determinati client di risparmio energia, talvolta è necessario rinviare la normale scansione del canale RRM per evitare di perdere informazioni critiche da client con volumi ridotti, ad esempio dispositivi medici che utilizzano la modalità di risparmio energia e inviano periodicamente informazioni di telemetria.

Èpossibile utilizzare il contrassegno WMM UP di un client per indicare al punto di accesso di rinviare la scansione off-channel per un periodo di tempo configurabile se riceve un pacchetto contrassegnato UP. Per configurare questa funzionalità per una WLAN specifica, usare questo comando CLI del controller:

config wlan channel-scan defer-priority priority [enable | disable] WLAN-id dove priorità = da 0 a 7 per priorità utente. Questo valore deve essere impostato su 6 sul client e sulla WLAN.

Utilizzare questo comando per configurare il periodo di tempo in cui la scansione viene rinviata dopo un pacchetto UP nella coda:

config wlan channel-scan defer-time msec WLAN-id

Immettere il valore temporale in millisecondi (ms). L'intervallo valido è compreso tra 100 (impostazione predefinita) e 60000 (60 secondi). Questa impostazione deve corrispondere ai requisiti dell'apparecchiatura sulla LAN wireless.

Èpossibile configurare questa funzione anche sull'interfaccia utente del controller. Selezionare WLAN e modificare una WLAN esistente o crearne una nuova. Nella pagina WLAN > Modifica, fare clic sulla scheda Avanzate. In Ritarda scansione canale disattivato, selezionare le priorità di rinvio della scansione e immettere il tempo di rinvio in millisecondi.

Nota: la scansione off-channel è essenziale per il funzionamento di RRM, che raccoglie informazioni sulle scelte di canali alternativi, come rumore e interferenze. Inoltre, la scansione offchannel è responsabile del rilevamento rogue. I dispositivi che devono posticipare la scansione off-channel devono utilizzare la stessa WLAN il più spesso possibile. Se sono presenti molti di questi dispositivi ed è possibile che la scansione off-channel venga completamente disabilitata usando questa funzione, è necessario implementare un'alternativa alla scansione off-channel del punto di accesso locale, come i punti di accesso monitor o altri punti di accesso nella stessa posizione a cui non è stata assegnata questa WLAN.

L'assegnazione di una policy QoS (bronzo, argento, oro e platino) a una WLAN influisce sul modo in cui i pacchetti vengono contrassegnati sulla connessione di downlink dal punto di accesso, a prescindere da come sono stati ricevuti sull'uplink dal client. UP=1,2 è la priorità più bassa e UP=0,3 è la priorità più alta successiva. Di seguito vengono riportati i risultati del contrassegno di ogni criterio QoS:

- Bronze segna tutto il traffico di downlink fino a UP= 1
- Argento contrassegna tutto il traffico di downlink a UP= 0
- Contrassegna tutto il traffico di downlink a UP=4
- Platinum segna tutto il traffico di downlink fino a UP=6

# <span id="page-36-0"></span>Informazioni correlate

- [Guida all'integrazione di Controller LAN wireless e IPS](//www.cisco.com/en/US/tech/tk722/tk809/technologies_configuration_example09186a00807360fc.shtml?referring_site=bodynav)
- [Esempio di configurazione base di Wireless LAN Controller e Lightweight Access Point](//www.cisco.com/en/US/products/ps6366/products_configuration_example09186a0080665cdf.shtml?referring_site=bodynav)
- [Documentazione e supporto tecnico Cisco Systems](//www.cisco.com/cisco/web/support/index.html?referring_site=bodynav)